# D 5.01013.03

# BAUMÜLLER

# **Optionskarte PROFIBUS-DP-Slave für** O**mega Drive-Line II**

Technische Beschreibung und Betriebsanleitung Stand: September 2001

# **BAUMÜLLER**

# **OPTIONSKARTE PROFIBUS-DP-SLAVE FÜR MEGA DRIVE-LINE II**

#### **Technische Beschreibung und Betriebsanleitung**

**Stand: September 2001**

#### **5.01013.03**

Diese Betriebsanleitung ist nur als Ergänzung der Technischen Beschreibung und Betriebsanleitung des zugehörigen Grundgerätes zu verstehen.

# VOR INBETRIEBNAHME DIE BETRIEBSANLEITUNG UND SICHERHEITSHINWEISE LESEN UND BEACHTEN

Diese Betriebsanleitung enthält die erforderlichen Informationen für den bestimmungsgemäßen Gebrauch der darin beschriebenen Produkte. Sie wendet sich an technisch qualifiziertes Personal, welches speziell ausgebildet ist und gründlich mit allen Warnungen und Instandhaltungsmaßnahmen vertraut ist. Die Geräte sind nach dem Stand der Technik gefertigt und betriebssicher. Sie lassen sich gefahrlos installieren, in Betrieb setzen und funktionieren problemlos, wenn sichergestellt ist, daß die Sicherheitshinweise beachtet werden.

Die Inbetriebnahme ist solange untersagt, bis festgestellt wurde, daß die Maschine, in die diese Komponente eingebaut ist, den Bestimmungen der EG-Maschinenrichtlinie entspricht.

Mit der Übergabe der vorliegenden technischen Beschreibung und Betriebsanleitung werden frühere Beschreibungen des entsprechenden Produktes außer Kraft gesetzt. Die Firma Baumüller behält sich vor, im Rahmen der eigenen Weiterentwicklung der Produkte die technischen Daten und ihre Handhabung von Baumüller-Produkten zu ändern.

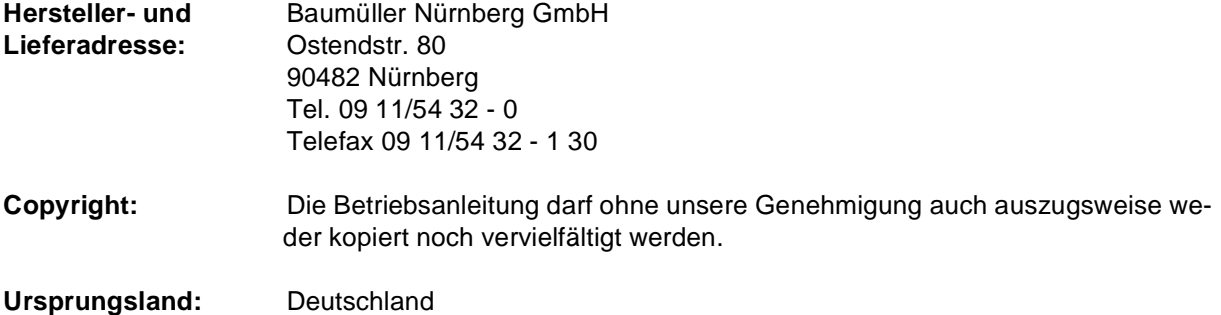

# **INHALTSVERZEICHNIS**

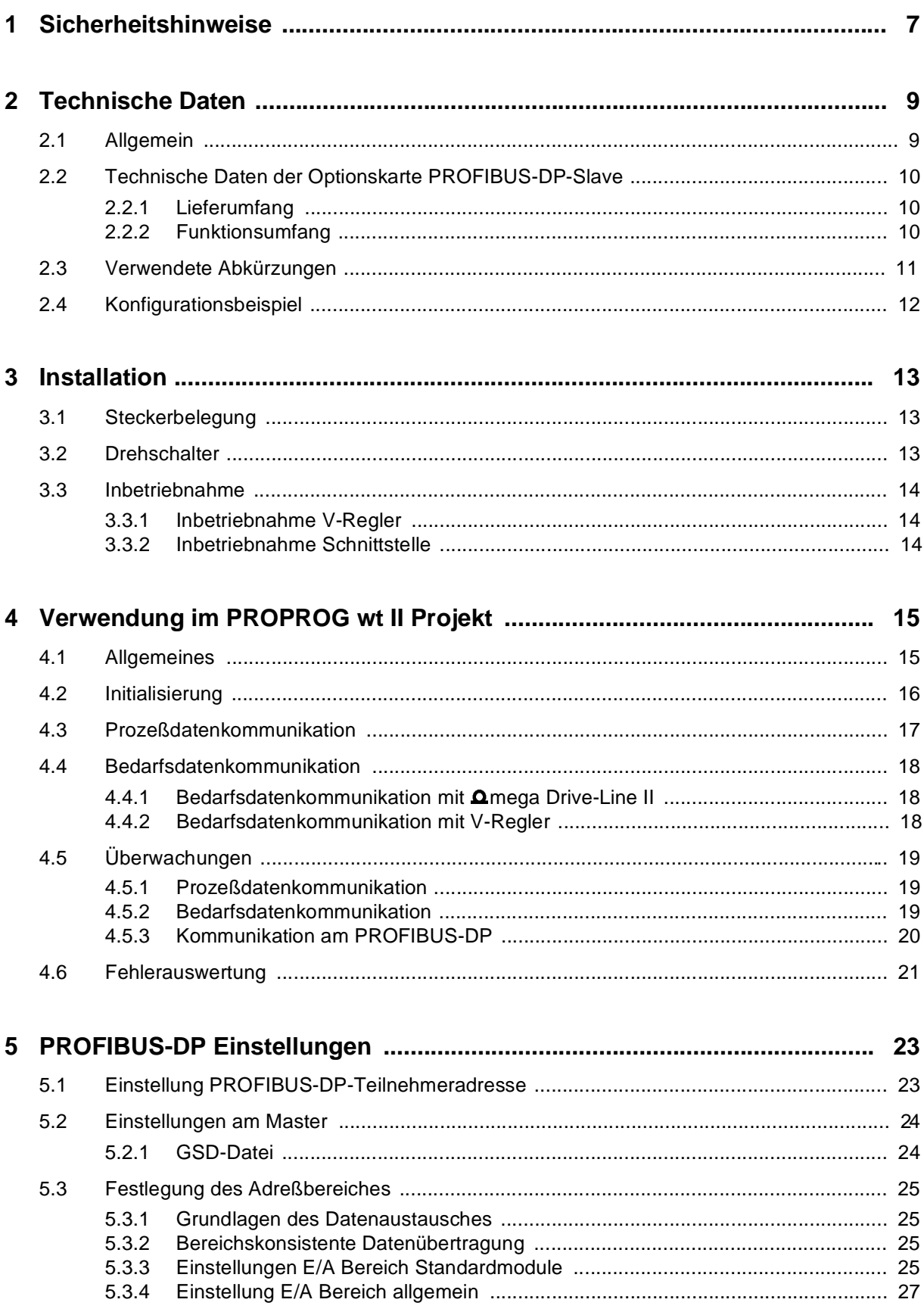

# **Inhaltsverzeichnis**

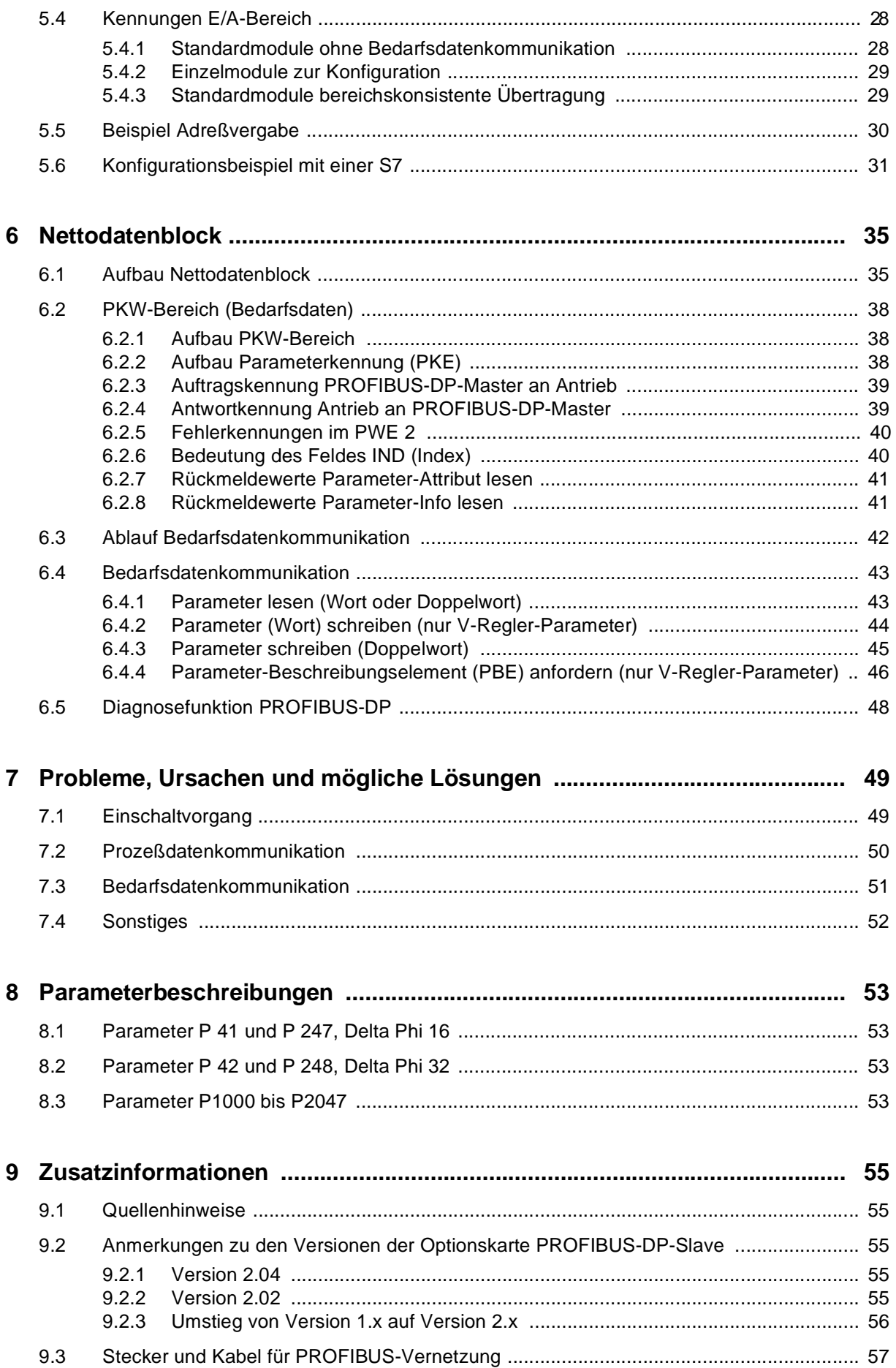

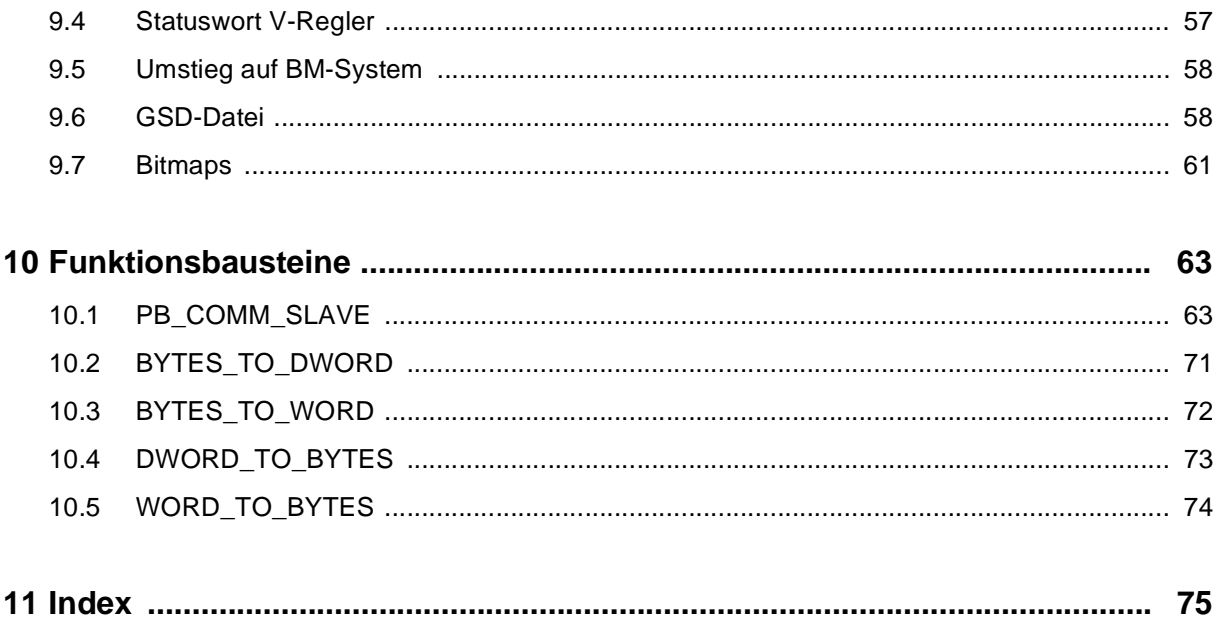

# <span id="page-8-0"></span>**1 SICHERHEITSHINWEISE**

#### **Allgemeine Hinweise**

Diese Betriebsanleitung enthält die erforderlichen Informationen für den bestimmungsgemäßen Gebrauch der darin beschriebenen Produkte. Sie wendet sich an technisch qualifiziertes Personal, welches speziell ausgebildet ist und gründlich mit allen Warnungen und Instandhaltungsmaßnahmen vertraut ist.

Die Einheiten sind nach dem Stand der Technik gefertigt und betriebssicher. Sie lassen sich gefahrlos installieren und in Betrieb setzen und funktionieren problemlos, wenn sichergestellt ist, daß die Hinweise der Betriebsanleitung beachtet werden.

#### **Gefahrenhinweise**

Die Hinweise dienen einerseits der persönlichen Sicherheit des Anwenders und andererseits der Sicherheit vor Beschädigung der beschriebenen Produkte oder angeschlossenen Geräte.

Die verwendeten Begriffe haben im Sinne der Betriebsanleitung und der Hinweise auf den Produkten selbst folgende Bedeutung:

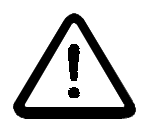

# GEFAHR

Bedeutet, daß **Tod**, **schwere Körperverletzung** oder **erheblicher Sachschaden** eintreten **werden**, wenn die entsprechenden Vorsichtsmaßnahmen nicht getroffen werden.

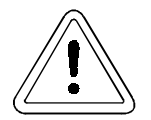

# **WARNUNG**

bedeutet, daß **Tod**, **schwere Körperverletzung** oder **erheblicher Sachschaden** eintreten **können**, wenn die entsprechenden Vorsichtsmaßnahmen nicht getroffen werden.

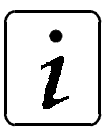

# **HINWEIS**

ist eine **wichtige Information** über das Produkt, die Handhabung des Produktes oder den jeweiligen Teil der Dokumentation, auf den besonders aufmerksam gemacht werden soll.

#### **Qualifiziertes Personal**

Qualifiziertes Personal im Sinne der sicherheitsbezogenen Hinweise in dieser Betriebsanleitung oder auf den Produkten selbst sind Personen, die mit Montage, Inbetriebsetzung und Betrieb des Produktes vertraut sind und über die ihrer Tätigkeit entsprechenden Qualifikation verfügen:

- Ausbildung oder Unterweisung bzw. Berechtigung Stromkreise und Geräte gemäß den Standards der Sicherheitstechnik in Betrieb zu nehmen, zu erden und zu kennzeichnen.
- Ausbildung oder Unterweisung gemäß den Standards der Sicherheitstechnik in Pflege und Gebrauch angemessener Sicherheitsausrüstung.

#### **Bestimmungsgemäßer Gebrauch**

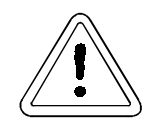

### WARNUNG

Die Einheit / das System darf nur für die in der Betriebsanleitung vorgesehenen Einsatzfälle und nur in Verbindung mit von der BAUMÜLLER NÜRN-BERG GmbH empfohlenen bzw. zugelassenen Fremdgeräten und komponenten verwendet werden.

Eigenmächtige Umbauten und Veränderungen an der Einheit sind aus Sicherheitsgründen nicht gestattet. Der Bediener ist verpflichtet, eintretende Veränderungen, die die Sicherheit der Einheit / des Systems beeinträchtigen könnten, sofort zu melden.

# <span id="page-10-0"></span>**2 TECHNISCHE DATEN**

## **2.1 Allgemein**

Die Optionskarte PROFIBUS-DP-Slave für das **Amega Drive-Line II ermöglicht die Anbindung des** mega Drive-Line II an den weit verbreiteten Feldbus-Standard PROFIBUS-DP.

PROFIBUS-DP ist ein sehr leistungsfähiges serielles Feldbus-System, das die Vernetzung von verschiedenen Sensoren und Aktoren ermöglicht. Es bietet Übertragungsgeschwindigkeiten von 9,6 kBit/s bis 12 MBit/s sowie umfangreiche Diagnosemöglichkeiten und Mechanismen zur Fehlererkennung. Die Eigenschaften von PROFIBUS-DP sind in der Europäischen Norm EN 50170 definiert.

Die Optionskarte PROFIBUS-DP-Slave ermöglicht die vollständige Steuerung der Antriebe über diesen Feldbus-Standard. Sie ermöglicht die Übertragung von Status- und Steuerwort sowie bis zu 8 Soll- und Istwerten. Weiterhin ist Bedarfsdatenkommunikation möglich, die für Diagnose- oder Parametrierungsaufgaben genutzt werden kann.

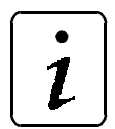

# **HINWEIS**

Der PROFIBUS-DP ist ein asynchrones Bussystem, das eine genaue Festlegung der Wertübertragung zu bestimmten Zeiten nur bedingt ermöglicht. Es kann jedoch ein Zeitrahmen festgelegt werden, in dem die Soll- und Istwerte über das Bussystem aktualisiert werden. Dieser Zeitrahmen und die maximal mögliche Busgeschwindigkeit ist abhängig von den verwendeten Busteilnehmern und der Steuerung.

Deshalb ist vor dem Einsatz von Bussystemen zur Ansteuerung bestimmter Anlagenfunktionen, die Eignung des ausgewählten Systems zu überprüfen.

# <span id="page-11-0"></span>**2.2 Technische Daten der Optionskarte PROFIBUS-DP-Slave**

### **2.2.1 Lieferumfang**

- Optionskarte PROFIBUS-DP-Slave für das **Omega Drive-Line II, in diesem fest eingebaut**
- Diese Technische Beschreibung und Bedienungsanleitung
- Diskette mit:
	- Gerätestammdatei (GSD-Datei) BNF\_00D0.GSD (V1.41 vom 22.11.1999)
	- Bitmaps BNF\_NORN.BMP und BNF\_ERRN.BMP

### **2.2.2 Funktionsumfang**

- PROFIBUS-DP Slave-Anschaltung
- Übertragung von max. 8 zyklischen Sollwerten (32-Bit Format)
- Übertragung von max. 8 zyklischen Istwerten (32-Bit Format)
- Vollständiger Zugriff (Lesen und Schreiben) auf alle Regler-Parameter über die Bedarfsdatenkommunikation (32-Bit Format)
- Einstellung der Konfiguration über das **Amega Drive-Line II im PROPROG wt II Projekt**
- Automatische Überprüfung der Soll- / Istwert-Konfiguration bei jedem Einschalten
- Automatische Baudratenerkennung bis zu 12 MBaud
- Automatische Erkennung von Busfehlern mit parametrierbarer Fehlerreaktion des Antriebs
- Automatische Erkennung eines Kommunikationsausfalls auf dem PROFIBUS-DP mit programmierbarer Fehlerreaktion des Antriebs

# <span id="page-12-0"></span>**2.3 Verwendete Abkürzungen**

Zur besseren Übersichtlichkeit dieser Beschreibung werden an einigen Stellen Abkürzungen verwendet. Die Bedeutung dieser Abkürzungen wird hier kurz erläutert.

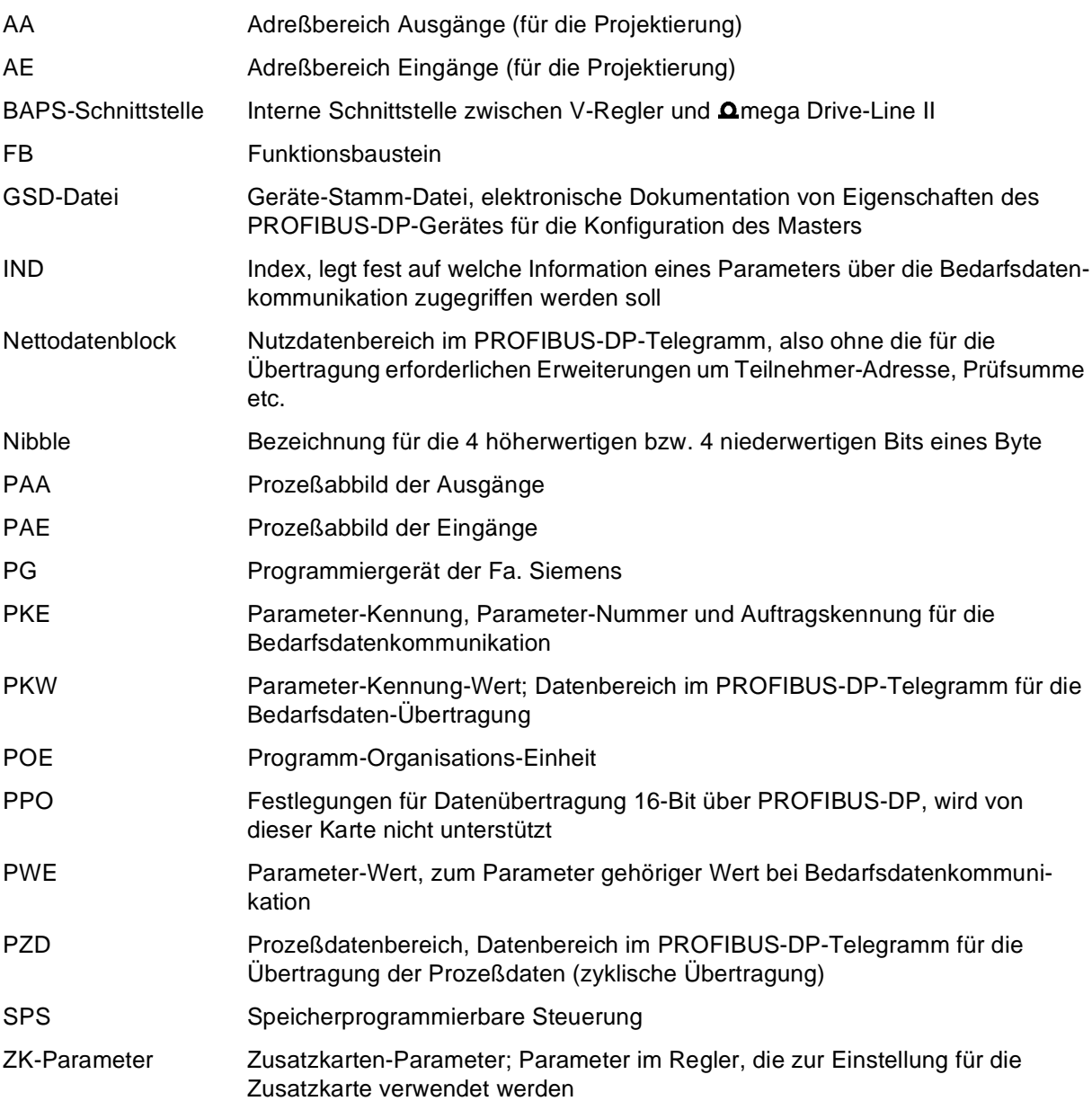

## <span id="page-13-0"></span>**2.4 Konfigurationsbeispiel**

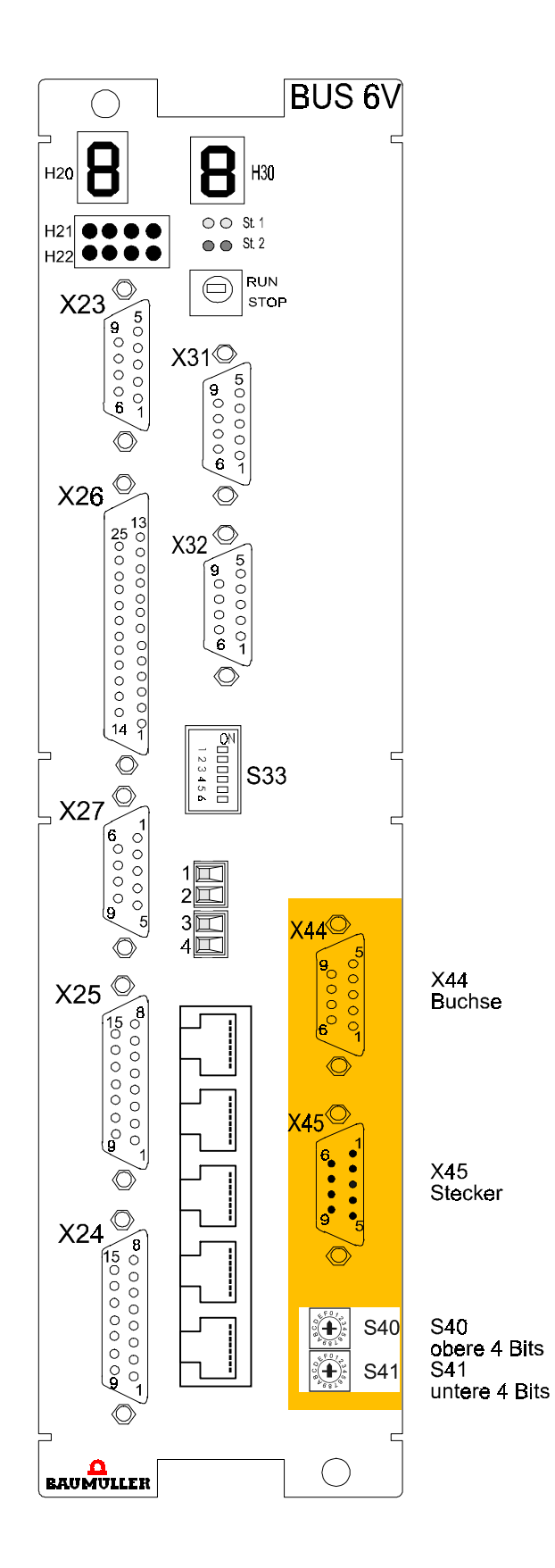

# <span id="page-14-0"></span>**3 INSTALLATION**

# **3.1 Steckerbelegung**

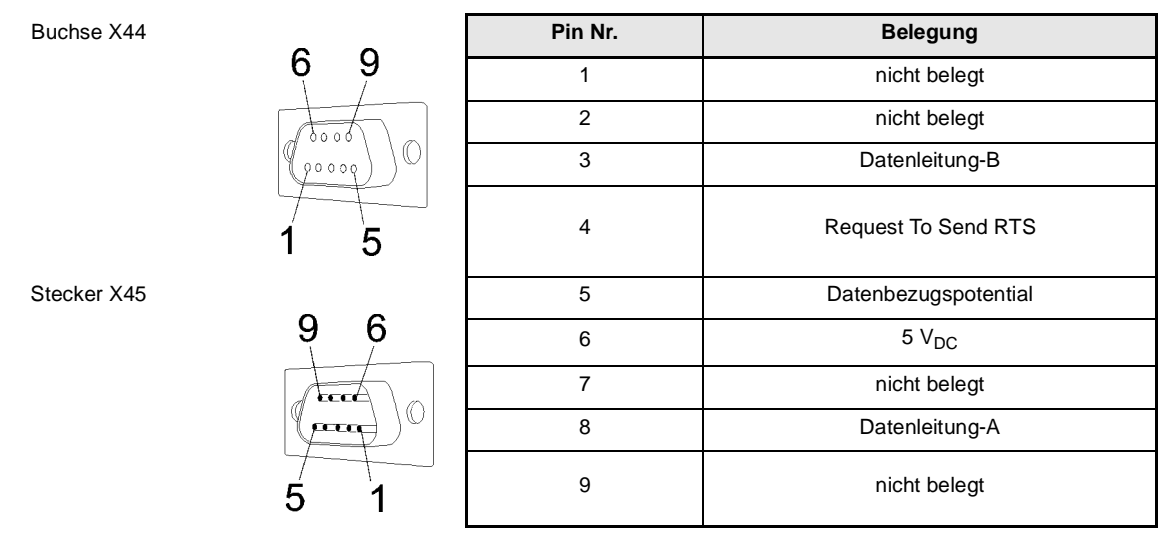

Die Optionskarte PROFIBUS-DP-Slave stellt einen 9 poligen SUB-D Stecker und eine 9 polige SUB-D Buchse als Anschluß für den PROFIBUS-DP zur Verfügung. Die Belegung der Anschlüsse entspricht der PROFIBUS-Norm EN 50170, so daß bei Verwendung von Standardsteckern alle erforderlichen Signale richtig angeschlossen werden.

Für die Verkabelung werden fertige PROFIBUS-DP-Stecker mit integrierten Abschlußwiderständen und gegebenenfalls mit integrierter PG-Schnittstelle empfohlen. Der Anschluß erfolgt dann ausschließlich an der 9 poligen SUB-D Buchse X44. Außerdem sollten nur Kabel für die PROFIBUS-DP-Vernetzung verwendet werden, die ausdrücklich für diesen Einsatzfall freigegeben sind.

Der Abschlußwiderstand muß am ersten und am letzten Teilnehmer am PROFIBUS-DP aktiviert werden.

Um die Möglichkeit einer Busanalyse über einen Busanalyser zu erleichtern, sollte mindestens ein Busstecker mit zusätzlicher PG-Anschlußbuchse am PROFIBUS-DP vorhanden sein.

# **3.2 Drehschalter**

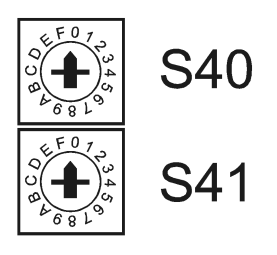

Einstellung der PROFIBUS-DP Teilnehmeradresse 0...255

S40: obere 4 Bits

S41: untere 4 Bits

<span id="page-15-0"></span>Die Drehschalter S40 und S41 dienen der Einstellung der PROFIBUS-DP Teilnehmeradresse. Diese Adresse muß vor dem Einschalten des  $\Omega$ mega Drive-Line II eingestellt werden, da sie nur während der Initialisierung übernommen wird.

### **3.3 Inbetriebnahme**

Die Inbetriebnahme des **Amega Drive-Line II mit Optionskarte PROFIBUS-DP-Slave unterteilt sich in** die Inbetriebnahme des V-Reglers, der Einstellungen der Schnittstellenparameter auf der Regler- und SPS-Seite und der Programmierung des  $\Omega$ mega Drive-Line II.

### **3.3.1 Inbetriebnahme V-Regler**

Als erster Schritt der Inbetriebnahme sollte der V-Regler in seinen gewünschten Betriebsarten eingestellt und optimiert werden. Nach Abschluß der Inbetriebnahme sollte aus Sicherheitsgründen eine Speicherung der Daten auf dem PC erfolgen, um bei einer fehlerhaften Ansteuerung über den PROFIBUS-DP eine Sicherung der eingestellten Daten zu haben.

### **3.3.2 Inbetriebnahme Schnittstelle**

Folgende Einstellungen sind für den Betrieb der Optionskarte PROFIBUS-DP-Slave durchzuführen:

- Einstellen der PROFIBUS-DP-Teilnehmeradresse durch Drehschalter S40/S41 (sieh[e "Drehschal](#page-14-0)[ter" auf Seite 13](#page-14-0))
- Einstellen des gewünschten Übertragungsbereiches (Anzahl Soll- Istwerte) im Master (GSD-Datei)
- Einstellen der Kommunikationsquelle und -überwachung im Regler mit WinBASS
- Einstellen der zu übertragenden Soll- und Istwerte im PROPROG wt II Projekt (PB\_COMM\_SLAVE)
- Datensatz im Regler als Boot-Datensatz speichern
- Gesamtes System neu starten (Regler,  $\Omega$ mega Drive-Line II und PROFIBUS-DP-Master)

Beim Neustart des Systems erfolgt nun die Initialisierung der Optionskarte PROFIBUS-DP-Slave aufgrund der Einstellungen im PROPROG wt II Projekt.

# <span id="page-16-0"></span>**4 VERWENDUNG IM PROPROG WT II PROJEKT**

## **4.1 Allgemeines**

Für den Datenaustausch zwischen der Optionskarte PROFIBUS-DP und dem  $\Omega$ mega Drive-Line II steht der FB PB\_COMM\_SLAVE aus der Bibliothek PROFIBUS\_DLII\_20bd00 (oder höher) zur Verfügung. Dieser FB wird für die Initialisierung des PROFIBUS-DP, die Prozeßdaten- und die Bedarfsdatenkommunikation verwendet. Der FB sollte im zyklischen Programm oder in einer Event-Task aufgerufen werden.

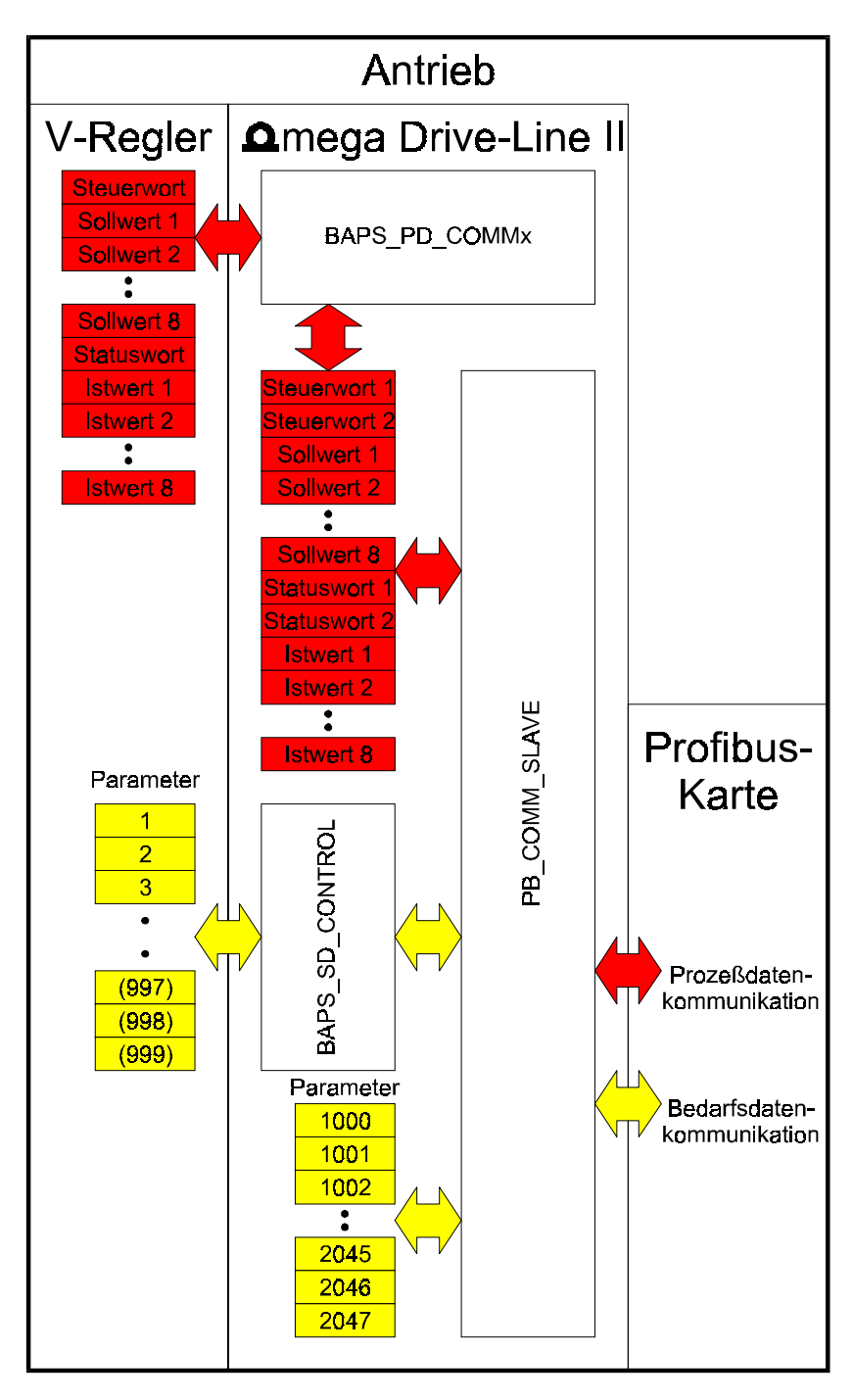

Übersicht

<span id="page-17-0"></span>Es wird eine globale Variable vom Datentyp PB\_CTRL\_BMSTRUCT deklariert. Über diese Variable und deren Strukturelemente kann auf die Optionskarte PROFIBUS-DP zugegriffen werden.

Im PROPROG wt II Projekt wird eine globale Variable vom Datentyp

PB\_CTRL\_BMSTRUCT

angelegt und auf die Basisadresse der PROFIBUS-DP Slave-Anschaltung der Optionskarte PROFI-BUS-DP-Slave

%MB3.3000000

gelegt.

Beispiel

PB\_Base AT %MB3.3000000 : PB\_CTRL\_BMSTRUCT;

dabei ist:

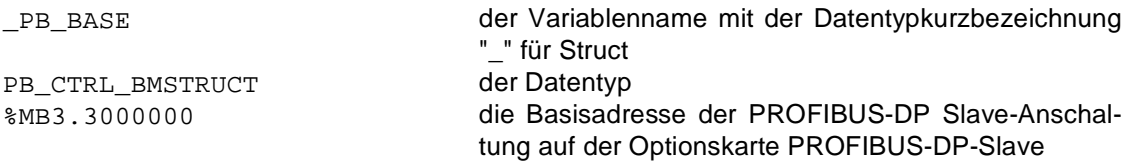

Die Basisadresse der Optionskarte PROFIBUS-DP-Slave ist unabhängig vom verwendeten Optionssteckplatz:

Adresse **AT %MB3.3000000** 

# **4.2 Initialisierung**

Die Anzahl der über den PROFIBUS-DP zu übertragenden zyklischen Soll- und Istwerte (Doppelworte) wird an den Eingängen si\_NR\_WR\_VALUE und si\_NR\_RD\_VALUE angegeben (Zulässige Werte sind SINT#1 bis SINT#8). Beim ersten Durchlauf des Funktionsbausteins (x\_EN = TRUE) nach dem Einschalten der Spannungsversorgung übernimmt die Optionskarte PROFIBUS-DP-Slave diese Werte. Nach erfolgreicher Initialisierung wird der Ausgang x\_OK = TRUE gesetzt und die Anzahl der initialisierten Soll- und Istwerte ist an den Ausgängen si\_INIT\_NR\_WR\_VALUE und si\_INIT\_NR\_RD\_VALUE erkennbar. Beim Start des Busses werden diese Werte mit der Konfiguration im PROFIBUS-DP-Master verglichen. Stimmen sie nicht überein, wird dies durch die Meldung 3 am Ausgang b\_MESSAGE angezeigt (nach Ablauf von t\_TIMEOUT\_PB\_DP, sieh[e "Kommunikation am PROFIBUS-DP" auf Seite 2](#page-21-0)0).

# **HINWEIS**

Die ZK-Parameter der V-Reglers haben in diesem Fall keinerlei Einfluß auf die PROFIBUS-DP-Konfiguration. Diese ist nur vom FB PB\_COMM\_SLAVE abhängig.

# <span id="page-18-0"></span>**4.3 Prozeßdatenkommunikation**

Die beiden Steuerworte und die Sollwerte, die vom PROFIBUS-DP-Master zur Optionskarte PROFI-BUS-DP-Slave übertragen werden, liegen an den Ausgängen w\_CONTROLWORD1/ w\_CONTROLWORD2 und d\_WR\_VALUE0 bis d\_WR\_VALUE7 an. Die Statusworte und Istwerte, die zum PROFIBUS-DP-Master übertragen werden sollen, müssen an den Eingängen w\_STATUSWORD1/ w\_STATUSWORD2 und d\_RD\_VALUE0 bis d\_RD\_VALUE7 angegeben werden.

Alle Werte werden beim Aufruf des FBs PB\_COMM\_SLAVE bearbeitet.

Sollen Prozeßdaten vom/zum V-Regler weitergeleitet werden, muß zwischen  $\Delta$ mega Drive-Line II und V-Regler die BAPS-Kommunikation mit Hilfe der Funktionsbausteine BAPS\_INIT und BAPS\_PD\_COMMx (aus der Bibliothek SYSTEM1\_DLII\_20bd00 oder höher) aufgebaut werden.

#### **Beispiel:**

Steuerwort, Statuswort und der erste Soll- und Istwert sollen zwischen PROFIBUS-DP-Master und V-Regler übertragen werden.

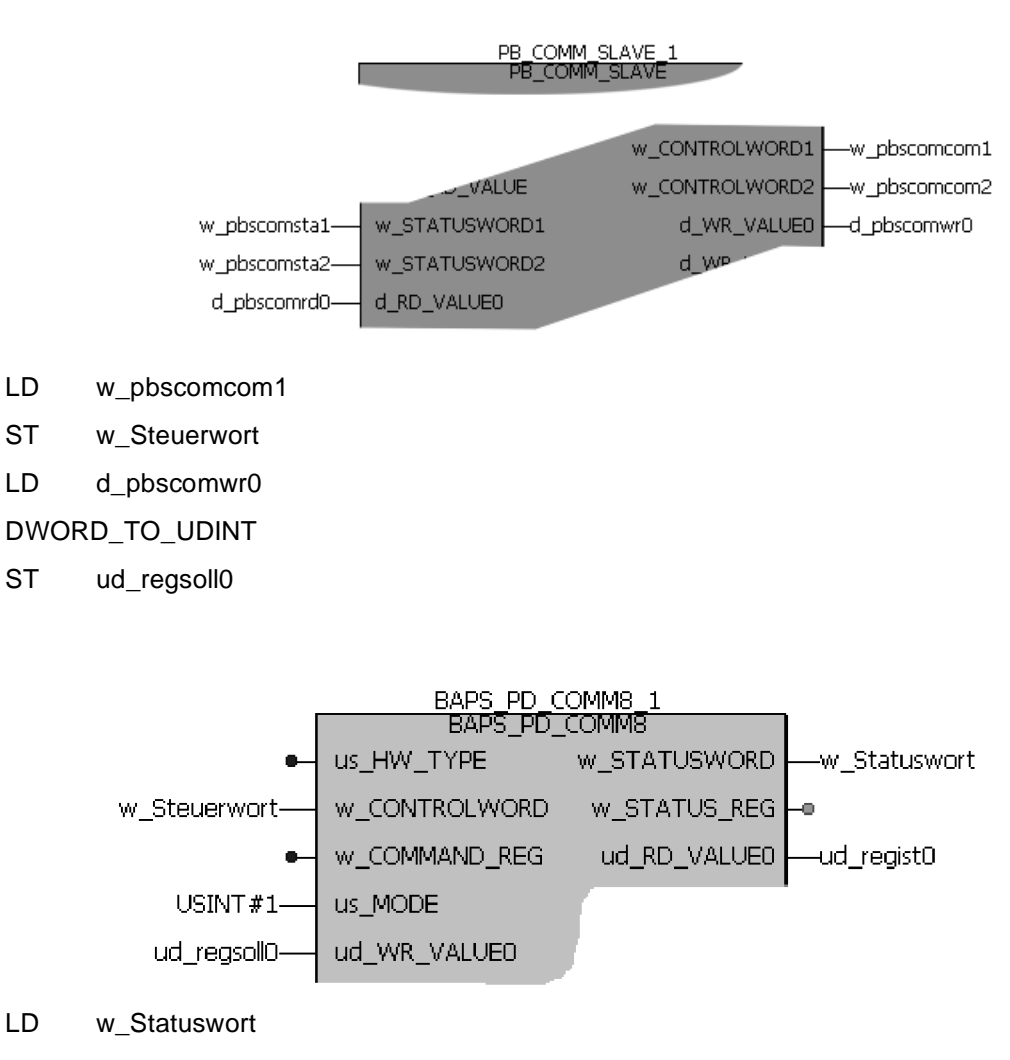

- LD w Statuswort
- ST w\_pbscomsta1
- LD ud\_regist0
- UDINT\_TO\_DWORD
- ST d\_pbscomrd0

### <span id="page-19-0"></span>**4.4 Bedarfsdatenkommunikation**

### **4.4.1 Bedarfsdatenkommunikation mit mega Drive-Line II**

Für das **Q**mega Drive-Line II stehen 1048 Doppelwort-Parameter zur Verfügung. Diese können vom PROFIBUS-DP-Master mit den Parameternummern PNU1000 bis PNU2047 beschrieben und gelesen werden (siehe "Nettodatenblock" auf Seite 33). Der Zugriff vom **Omega Drive-Line II aus erfolgt über ein** Array vom Datentyp PBOMEGA\_BMARRAY, das am Eingang a\_OMEGA\_SD\_DATA anzuschließen ist. Der Datentyp PBOMEGA BMARRAY ist ein Feld mit 1048 Einträgen des Datentyps DINT. Der Index beginnt bei 1000 und endet bei 2047.

Beispiel:

VAR a\_ParValues : PBOMEGA\_BMARRAY: END\_VAR

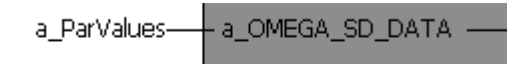

Die Werte der Parameter der Bedarfsdatenkommunikation zwischen PROFIBUS-DP-Master und mega Drive-Line II (Parameter 1000 bis 2047) werden dann z. B. in den Feld-Elementen a\_ParValues[1000] bis a\_ParValues[2047] eingetragen. Die Parameternummer entspricht dabei dem Index.

#### **4.4.2 Bedarfsdatenkommunikation mit V-Regler**

Vom PROFIBUS-DP-Master aus kann über Bedarfsdatenkommunikation direkt auf alle V-Regler-Parameter zugegriffen werden. Als PNU im Master ist hierbei nur die Parameternummer des V-Reglers anzugeben. Im **O**mega Drive-Line II sind für die Bedarfdatenkommunikation zum V-Regler die FBs BAPS\_PAR\_READ, BAPS\_PAR\_WRITE und BAPS\_SD\_CONTROL zuständig. Im FB PB COMM SLAVE sind die ersten beiden FBs bereits integriert, so daß nur noch der FB BAPS\_SD\_CONTROL notwendig ist. Um die Bedarfsdatenkommunikation zwischen PROFIBUS-DP-Master und V-Regler zu ermöglichen, muß nur eine Struktur vom Datentyp BAPS\_BMSTRUCT an den Eingang \_BAPS\_SD\_DATA des FBs PB\_COMM\_SLAVE und die gleiche Struktur an den Eingang \_BAPS\_SD\_DATA des FBs BAPS\_SD\_CONTROL angeschlossen werden. Ein Zugriff vom PROFI-BUS-DP-Master wird somit einfach weitergeleitet. Siehe auch "Nettodatenblock" auf Seite 33.

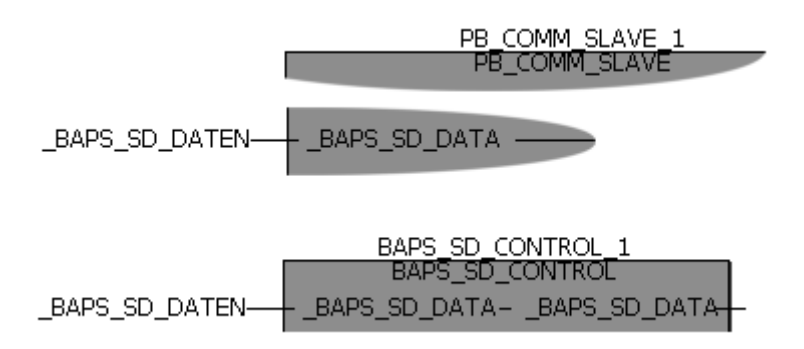

# <span id="page-20-0"></span>**4.5 Überwachungen**

### **4.5.1 Prozeßdatenkommunikation**

Zur Überwachung der Prozeßdatenkommunikation zwischen der PROFIBUS-DP Slave-Anschaltung auf der Optionskarte PROFIBUS-DP-Slave und **Amega Drive-Line II ist eine Variable vom Datentyp TIME** am Eingang t\_TIMEOUT\_CYCLIC anzuschließen. Wird eine Prozeßdatenkommunikation gestartet und nicht während der angegebenen Zeit beendet, wird der Fehlerausgang b\_ERR mit dem entsprechenden Wert gesetzt (siehe ["Fehlerauswertung" auf Seite 21](#page-22-0)). Wird die Variable nicht angeschlossen, ergibt sich eine Vorbelegung von t\_TIMEOUT\_CYCLIC = TIME#1000ms. Bei t\_TIMEOUT\_CYCLIC = TIME#0ms ist die Überwachung ausgeschaltet.

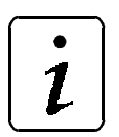

**HINWEIS** 

Überwacht wird hier nur die Prozeßdatenkommunikation zwischen der PRO-FIBUS-DP Slave-Anschaltung auf der Optionskarte PROFIBUS-DP-Slave und mega Drive-Line II, nicht die Kommunikation über den PROFIBUS-DP.

### **4.5.2 Bedarfsdatenkommunikation**

Zur Überwachung der Bedarfsdatenkommunikation zwischen der PROFIBUS-DP Slave-Anschaltung auf der Optionskarte PROFIBUS-DP-Slave und  $\Omega$ mega Drive-Line II und zwischen  $\Omega$ mega Drive-Line II und V-Regler ist eine Variable vom Datentyp TIME am Eingang t\_TIMEOUT\_SD\_DATA anzuschließen. Wird ein Datenaustausch gestartet und nicht während der angegebenen Zeit beendet, wird der Fehlerausgang b ERR mit dem entsprechenden Wert gesetzt (siehe ["Fehlerauswertung" auf](#page-22-0) [Seite 21](#page-22-0)). Wird die Variable nicht angeschlossen, ergibt sich eine Vorbelegung von t\_TIMEOUT\_SD\_DATA = TIME#5000ms. Bei t\_TIMEOUT\_SD\_DATA = TIME#0ms ist die Überwachung ausgeschaltet.

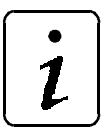

# **HINWEIS**

Überwacht wird hier nur die Bedarfsdatenkommunikation zwischen der PROFIBUS-DP Slave-Anschaltung auf der Optionskarte PROFIBUS-DP-Slave und **Q**mega Drive-Line II und zwischen **Q**mega Drive-Line II und V-Regler, nicht die Kommunikation über den PROFIBUS-DP.

### <span id="page-21-0"></span>**4.5.3 Kommunikation am PROFIBUS-DP**

Zur Überwachung der Kommunikation am PROFIBUS-DP ist eine Variable vom Datentyp TIME am Eingang t\_TIMEOUT\_PB\_DP anzuschließen. Erfolgt länger als die angegebene Zeit kein Datenaustausch über den PROFIBUS-DP, wird am Ausgang b\_MESSAGE 16#02 angezeigt. Wird die Variable nicht angeschlossen, ergibt sich eine Vorbelegung von t\_TIMEOUT\_PB\_DP = TIME#1000ms. Bei t\_TIMEOUT\_PB\_DP = TIME#0ms ist die Überwachung ausgeschaltet.

Der Ausgang b\_MESSAGE kann folgende Werte annehmen:

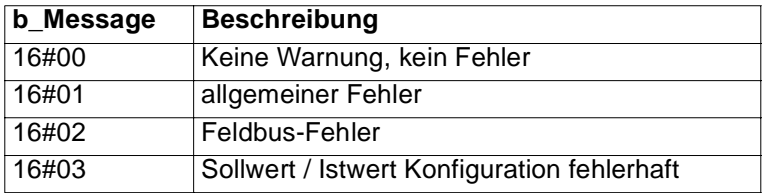

# <span id="page-22-0"></span>**4.6 Fehlerauswertung**

Am Ausgang b\_ERR des FBs PB\_COMM\_SLAVE werden aufgetretene Fehler näher spezifiziert.

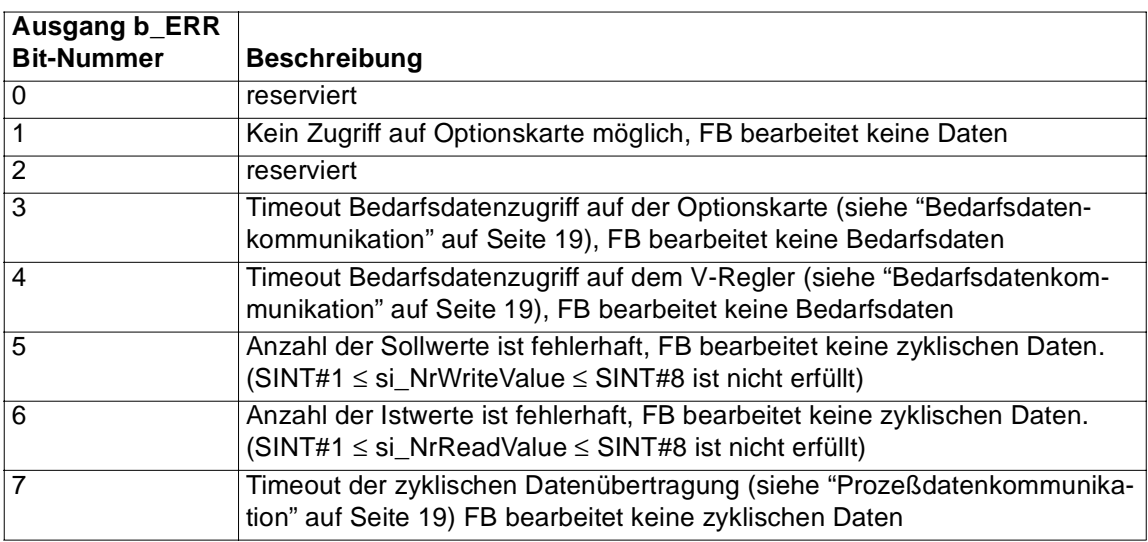

Nicht mehr anstehende Fehler können durch Setzen des Eingangs x\_QUIT des FBs PB\_COMM\_SLAVE quittiert werden.

# <span id="page-24-0"></span>**5 PROFIBUS-DP EINSTELLUNGEN**

## **5.1 Einstellung PROFIBUS-DP-Teilnehmeradresse**

Zur Initialisierung am PROFIBUS-DP muß je Teilnehmer eine Adresse eingestellt werden, um eine eindeutige Zuordnung am Bussystem zu erreichen.

Dies wird bei der Optionskarte PROFIBUS-DP-Slave über die beiden Drehschalter S40 und S41 erreicht. Beim Einschalten des Gerätes wird die an den Schaltern eingestellte Adresse übernommen und damit die Initialisierung am Bus durchgeführt.

Die Adresse ist hexadezimal kodiert einzustellen, wobei das untere Nibble (4 Bit) am unteren Drehschalter (S41) und das obere Nibble am oberen Drehschalter (S40) eingestellt werden muß. Die Übernahme der Adresse erfolgt nach erneutem Einschalten der 24 V-Versorgung. Das Gerät muß also nach der Änderung der Einstellung erneut eingeschaltet werden, um die Änderungen wirksam werden zu lassen.

Bei der Adreßeinstellung ist auch eine Begrenzung der maximal möglichen Slave-Adressen im PROFI-BUS-DP-Master zu beachten.

#### **Beispiel**

Die PROFIBUS-DP-Teilnehmeradresse 25 soll eingestellt werden:

Der dezimalen 25 entspricht hexadezimal 19, d. h. das untere Nibble ist hexadezimal 9 und das obere Nibble hexadezimal 1.

- oberen Drehschalter (S40) auf 1 stellen
- unteren Drehschalter (S41) auf 9 stellen

### <span id="page-25-0"></span>**5.2 Einstellungen am Master**

Der PROFIBUS-DP-Master muß über die mitgelieferte Software projektiert werden. Dazu müssen dem PROFIBUS-DP-Master folgende Informationen des PROFIBUS-DP-Slave zur Verfügung gestellt werden:

- Teilnehmeradresse des PROFIBUS-DP-Slave am PROFIBUS-DP.
- Ein- und Ausgangsbereich des PROFIBUS-DP-Slave (Grenzen des maximalen Ein- und Ausgangsbereichs bei konsistenter Übertragung im PROFIBUS-DP-Master beachten).
- Spezielle Eigenschaften des Slave

$$
\boxed{\boldsymbol{i}}
$$

**HINWEIS** 

Bei Einstellungsänderungen am PROFIBUS-DP-Master muß das gesamte System für eine erneute Initialisierung neu eingeschaltet werden.

### **5.2.1 GSD-Datei**

Zur Nutzung der Funktionen am PROFIBUS-DP müssen dem PROFIBUS-DP-Master verschiedene Informationen über die einzelnen PROFIBUS-DP-Slaves bekannt sein. Deshalb wird zur Konfiguration der PROFIBUS-DP-Master-Systeme die mitgelieferte GSD-Datei (Geräte-Stamm-Datei) benötigt. Die GSD-Datei wurde nach der Norm EN 50170 Volume 2 PROFIBUS erstellt und enthält festgelegte Informationen jedes Teilnehmers, die zur Konfiguration der Datenübertragung und des Anlaufverhaltens des Bussystemes dient.

Es wird empfohlen, die GSD-Datei und die beiden Bitmap-Dateien von der beiliegenden Diskette in die entsprechenden Verzeichnisse für das Projektierungstool des PROFIBUS-DP-Masters zu kopieren.

# <span id="page-26-0"></span>**5.3 Festlegung des Adreßbereiches**

### **5.3.1 Grundlagen des Datenaustausches**

Für den Datenaustausch am PROFIBUS-DP muß die Größe des zu übertragenen Datenbereichs festgelegt werden. Dieser Übertragungsbereich (auch Adreßbereich) richtet sich nach der Anzahl der zu übertragenden Daten und muß im PROFIBUS-DP-Master entsprechend projektiert werden. Eine Änderung des Übertragungsbereiches ist im laufenden Betrieb nicht möglich, zur Übernahme der Änderungen ist ein Neustart des Bussystems erforderlich.

Die Größe des Übertragungsbereiches hängt von der Anzahl der zyklischen Soll- und Istwerte ab und davon, ob die Bedarfsdatenkommunikation genutzt werden soll oder nicht.

Der erforderliche Übertragungsbereich kann wie folgt bestimmt werden:

- Für die Übertragung von Steuer- und Statuswort ist immer ein Bereich von 2 Worten jeweils für den Eingangs- und Ausgangsbereich festzulegen.
- Für jeden zyklischen Istwert muß ein Bereich von 2 Worten als Eingangsbereich und für jeden zyklischen Sollwert ein Bereich von 2 Worten als Ausgangsbereich am PROFIBUS-DP-Master projektiert werden.

Eine Verwendung von PPO-Typen (vordefinierte Übertragungstypen für PROFIBUS-DP) ist nicht möglich, da diese mit einer Formatgrundlage von 1 Wort arbeiten, aber eine Vorgabe von 2 Worten = 32 Bit benötigt wird.

 Für die Nutzung der Bedarfsdatenkommunikation muß ein Bereich von 4 Worten als Eingangs- und Ausgangsbereich definiert werden.

Der gesamte Adreßbereich, bestehend aus Bedarfsdaten und zyklische Daten, wird auch als Nettodatenblock bezeichnet. Der Aufbau des Nettodatenblocks ist in Abschnitt "Aufbau Nettodatenblock" auf Seite 33 erklärt.

### **5.3.2 Bereichskonsistente Datenübertragung**

Die Datenübertragung beim PROFIBUS-DP erfolgt im Normalfall mit einer 2 Wort-Konsistenz. Das heißt, daß alle Daten innerhalb dieser 2 Worte garantiert aus dem gleichen PROFIBUS-DP-Master-Zyklus stammen. Dies kann bei verschiedenen Master-Systemen zu Problemen mit der Bedarfsdatenkommunikation führen, da eine Konsistenz der Daten über den gesamten Bedarfsdaten-Bereich von 4 Worten nicht gewährleistet ist. Deshalb unterstützt die Optionskarte PROFIBUS-DP-Slave auch die bereichskonsistente Datenübertragung, also eine Konsistenz der Daten über den gesamten Übertragungsbereich.

Bei Nutzung der konsistenten Datenübertragung muß der benötigte Übertragungsbereich der Ein- und Ausgänge auch durch den PROFIBUS-DP-Master unterstützt werden. Hier gibt es Unterschiede bei den verschiedenen PROFIBUS-DP-Mastern, so kann beispielsweise die Siemens S7 nur einen Übertragungsbereich von 32 Byte als bereichskonsistent übertragen. Zusätzlich müssen die entsprechenden Systemfunktionen der Masteranschaltung aktiviert werden, um die konsistente Übertragung durch den Master zu gewährleisten.

### **5.3.3 Einstellungen E/A Bereich Standardmodule**

Die Größe des benötigten Übertragungsbereiches erfolgt im PROFIBUS-DP-Master über Einstellungs-Kennungen. Um diese Einstellungen zu erleichtern, werden häufig benötigte Einstellungen als Standardmodule in der GSD-Datei bereitgestellt. Diese Standardmodule beinhalten immer Status- und Steuerwort sowie jeweils eine definierte Anzahl von Soll- und Istwerten (siehe auch ["Standardmodule ohne](#page-29-0) [Bedarfsdatenkommunikation" auf Seite 28](#page-29-0) bis ["Standardmodule bereichskonsistente Übertragung" auf](#page-30-0) [Seite 29](#page-30-0)), jedoch **keine** Bedarfsdatenkommunikation.

Werden diese Standardmodule verwendet (ohne Bedarfsdatenkommunikation), so muß der Master wie folgt parametriert werden:

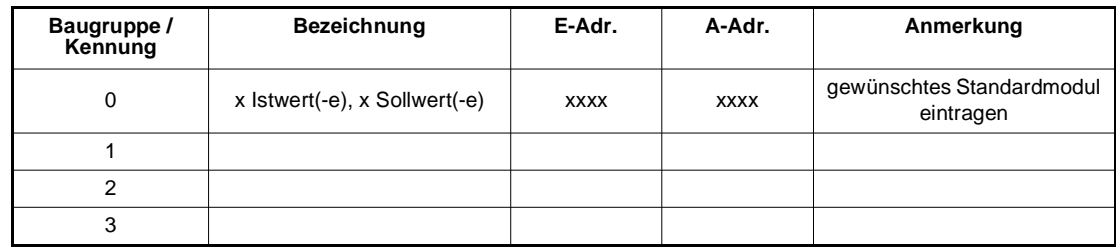

Es ist aber möglich, zusätzlich zu einem Standardmodul noch ein Bedarfsdatenmodul zu konfigurieren. In diesem Fall muß der PROFIBUS-DP-Master wie folgt eingestellt werden:

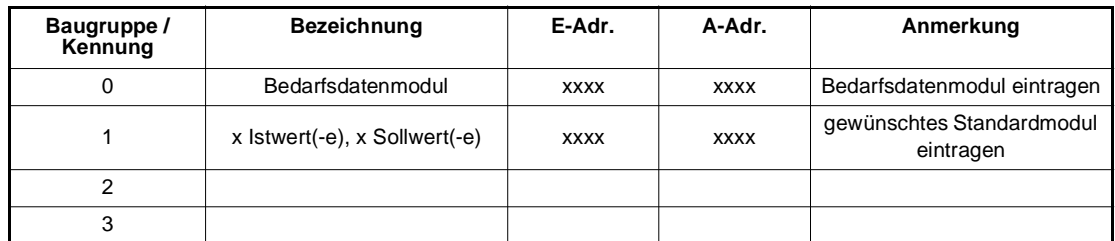

Wichtig ist hierbei, daß das Bedarfsdatenmodul vor dem Standardmodul parametriert wird. (Siehe auch "Aufbau Nettodatenblock" auf Seite 33).

## **HINWEIS**

Wenn die Bedarfsdatenkommunikation genutzt werden soll, wird aber generell empfohlen, die bereichskonsistente Übertragung zu verwenden.

Für diese bereichskonsistente Übertragung stehen ebenfalls Standardmodule zur Verfügung. Diese beinhalten immer Status- und Steuerwort, eine definierte Anzahl von Soll- und Istwerten sowie Bedarfsdatenkommunikation. Weiterhin ist zu beachten, daß eine Kombination der Module für bereichskonsistente Übertragung mit zusätzlichen Einzelmodulen nicht möglich ist.

Bei Nutzung der Standardmodule "Konsistenz gesamter Adreßbereich" muß der PROFIBUS-DP-Master wie folgt eingestellt werden:

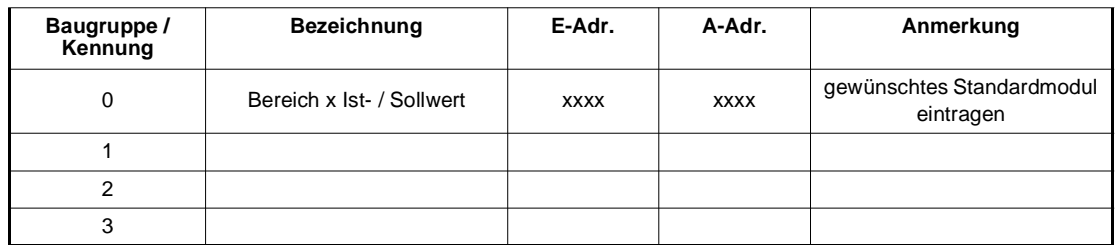

Zur Nutzung der konsistenten Datenübertragung müssen auch im PROFIBUS-DP-Master die entsprechenden Systemfunktionen aktiviert werden, um die Daten entsprechend der Einstellungen am Slave übertragen zu können.

Eine Auflistung der einzelnen Module finden Sie in Abschni[tt "Kennungen E/A-Bereich" auf Seite 2](#page-29-0)8.

### <span id="page-28-0"></span>**5.3.4 Einstellung E/A Bereich allgemein**

Neben der Einstellung des Übertragungsbereiches über die Standardmodule ist auch eine Einstellung über Einzelmodule möglich. Hierbei kann der benötigte Bereich genau auf die erforderliche Anzahl Sollund Istwerte konfiguriert werden. Es ist jedoch keine Konsistenz über den gesamten Bereich möglich.

Zur Ermittlung des benötigten E/A-Bereiches kann folgende Formel verwendet werden:

#### **Formel zur Berechnung des gesamten E/A Bereiches**

Eingangsbereich = 4AE Wort Bedarfsdaten + 2AE Statuswort + (Anzahl zykl. Istwerte x 2AE Wort) Ausgangsbereich = 4AA Wort Bedarfsdaten + 2AA Statuswort + (Anzahl zykl. Sollwerte x 2AA Wort)

Der PROFIBUS-DP-Master muß für diese Nutzung wie folgt parametriert werden:

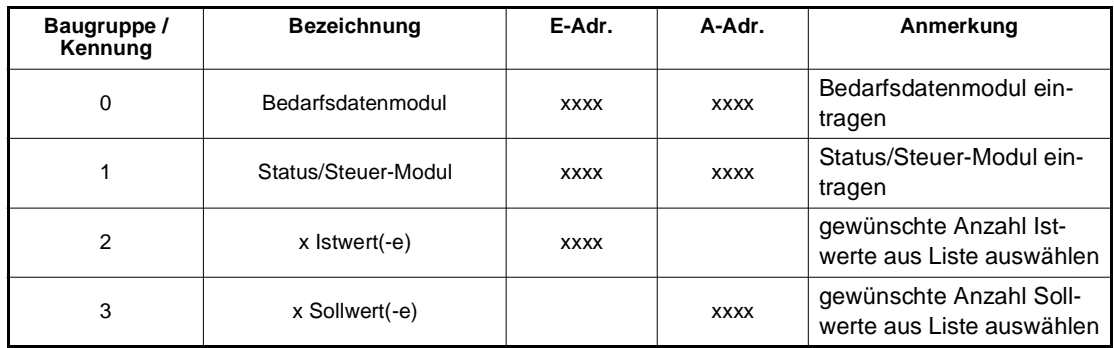

# **HINWEIS**

Bei der Konfiguration muß die Reihenfolge der einzelnen Module eingehalten werden.

Wenn die Bedarfsdatenkommunikation gewünscht wird, muß das Bedarfsdaten-Modul immer vor dem Status-/Steuerwort-Modul und den Soll- / Istwert-Modulen eingetragen werden. Das Status-/Steuerwort-Modul muß immer vorhanden sein und vor den Soll- / Istwerten eingetragen sein. Es muß mindestens 1 zyklischer Sollwert und 1 zyklischer Istwert je Teilnehmer parametriert werden. Die Kennungen der einzelnen Module können aus der Übersicht in Abschnitt ["Kennungen E/A-Bereich" auf Seite 28](#page-29-0) entnommen werden.

Auf Grund der dadurch festgelegten Einstellungen, kann die Optionskarte PROFIBUS-DP-Slave beim Einschalten eine Überprüfung der Konfiguration durchführen und einen Fehler bei der Parametrierung erkennen.

Das Übertragungsformat der einzelnen Werte ist generell auf 32 Bit festgelegt. Das Steuer- und Statuswort ist ebenfalls seitens der Optionskarte PROFIBUS-DP-Slave auf 32 Bit festgelegt.

# <span id="page-29-0"></span>**5.4 Kennungen E/A-Bereich**

Die Einstellung des Übertragungsbereiches im PROFIBUS-DP-Master erfolgt über die Kennungen der einzelnen Module. Diese sind zur einfacheren Projektierung mit ihrer Bezeichnung in der mitgelieferten GSD-Datei eingetragen und werden in aller Regel von der Bediensoftware des PROFIBUS-DP-Masters auch mit der Bezeichnung angezeigt.

Die Anordnung der einzelnen Auswahlmöglichkeiten in der jeweiligen Konfigurationsoberfläche des PROFIBUS-DP-Master-Systems kann leider nicht durch Angaben in der GSD-Datei beeinflußt werden. Deshalb kann bei jeder neuen Konfiguration eines Teilnehmers die Auswahl neu sortiert am PC erscheinen.

Die nachfolgend aufgeführten Kennungen mit der entsprechenden Bezeichnung dient daher der besseren Übersicht über die möglichen Einstellungen oder auch zur Kontrolle. Die eigentliche Kennung steht in der Spalte Kennung PROFIBUS-DP, sie enthält die notwendigen Informationen für den PROFIBUS-DP-Master, um die Systemkonfiguration einzustellen.

### **5.4.1 Standardmodule ohne Bedarfsdatenkommunikation**

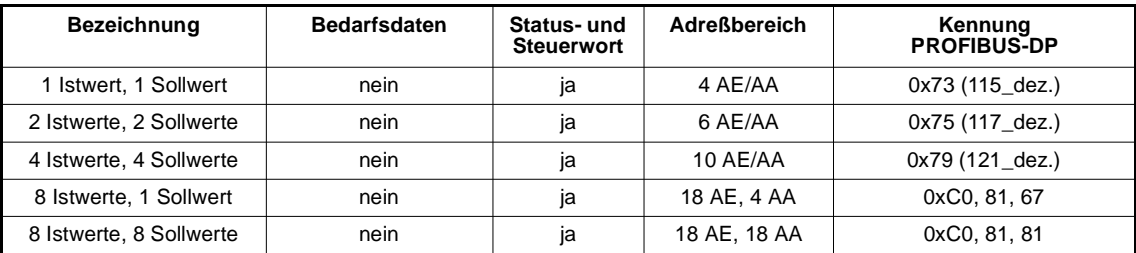

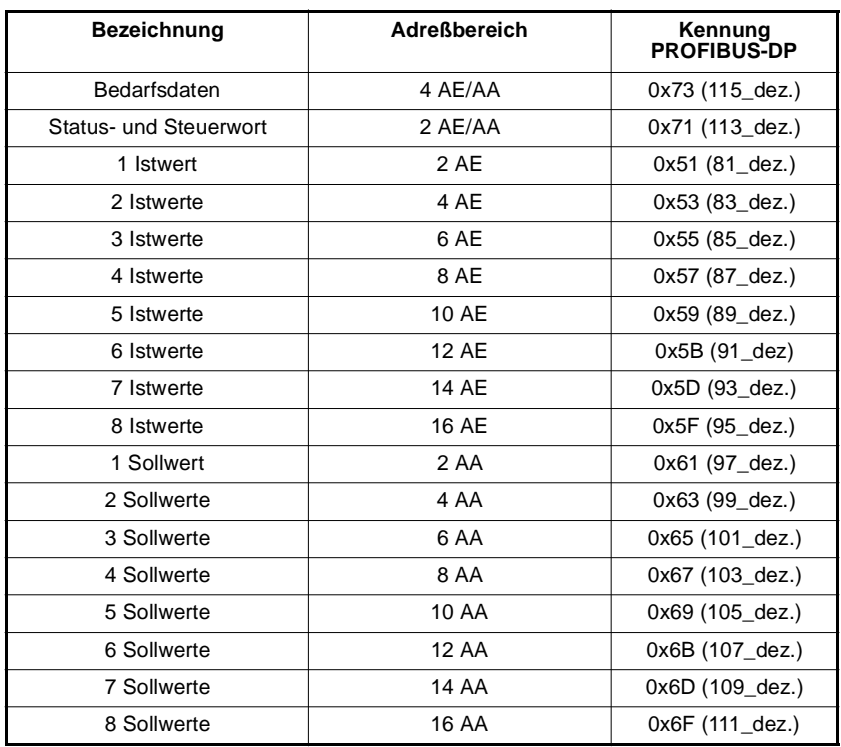

### <span id="page-30-0"></span>**5.4.2 Einzelmodule zur Konfiguration**

### **5.4.3 Standardmodule bereichskonsistente Übertragung**

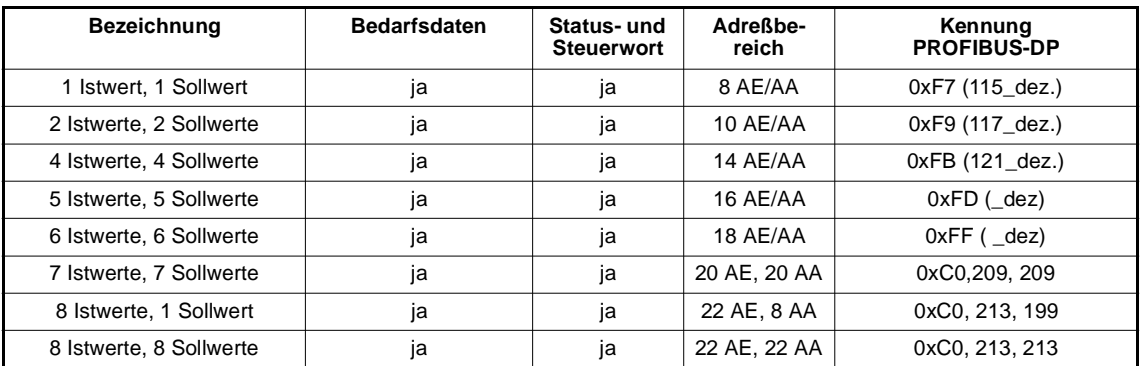

 $\boldsymbol{i}$ 

# **HINWEIS**

Zur Verwendung der bereichskonsistenten Übertragung müssen diese auch vom PROFIBUS-DP-Master unterstützt werden. Hierbei gibt es Unterschiede in der maximalen Größe des Bereichs.

Weiterhin ist zu beachten, daß eine Kombination der Module für bereichskonsistente Übertragung mit zusätzlichen Einzelmodulen nicht möglich ist.

## <span id="page-31-0"></span>**5.5 Beispiel Adreßvergabe**

An folgendem Beispiel soll die Konfiguration des Übertragungsbereichs verdeutlicht werden.

Es soll eine Konfiguration von 3 zyklischen Sollwerten und 1 zyklischen Istwert mit Bedarfsdatenkommunikation eingestellt werden. Die Größe des Adreßbereiches wird von der Steuerung des PROFIBUS-DP-Masters automatisch wie folgt konfiguriert:

#### **Eingangsbereich im Master (Antwort Bedarfsdaten und zyklische Istwerte):**

- 4 AE Bedarfsdaten (PKE, IND, PWE 1, PWE 2)
- 2 AE Statuswort
- 2 AE Istwert 1

Der Eingangsbereich am PROFIBUS-DP-Master besteht also aus 8 Eingangsworten (8 AE).

#### **Ausgangsbereich im PROFIBUS-DP-Master (Auftrag Bedarfsdaten und zyklische Sollwerte):**

- 4 AA Bedarfsdatenbereich
- 2 AA Steuerwort
- 6 AA Sollwerte 1 bis 3

Der Ausgangsbereich am PROFIBUS-DP-Master besteht also aus 12 Ausgangsworten (12 AA).

#### **Einstellungen des E/A-Bereiches für diese Parametrierung**

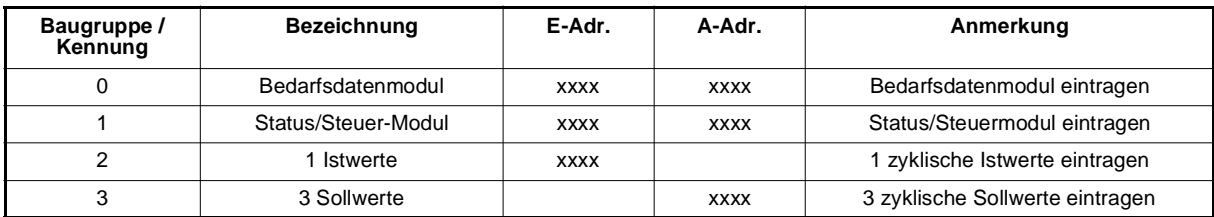

## <span id="page-32-0"></span>**5.6 Konfigurationsbeispiel mit einer S7**

Im folgenden Abschnitt wird die Konfiguration der Optionskarte PROFIBUS-DP-Slave an einer Siemens S7 als PROFIBUS-DP-Master beschrieben.

Vor der Nutzung der Optionskarte PROFIBUS-DP-Slave muß diese zuerst in die Programmieroberfläche der SPS eingebunden werden (siehe auch Beschreibung Fa. Siemens für die jeweils genutzte Version der Programmieroberfläche).

Anschließend erstellen Sie die entsprechende Konfiguration des PROFIBUS-DP-Master-Systems (hier S7-300 DP), um eine PROFIBUS-DP-Kommunikation einzurichten:

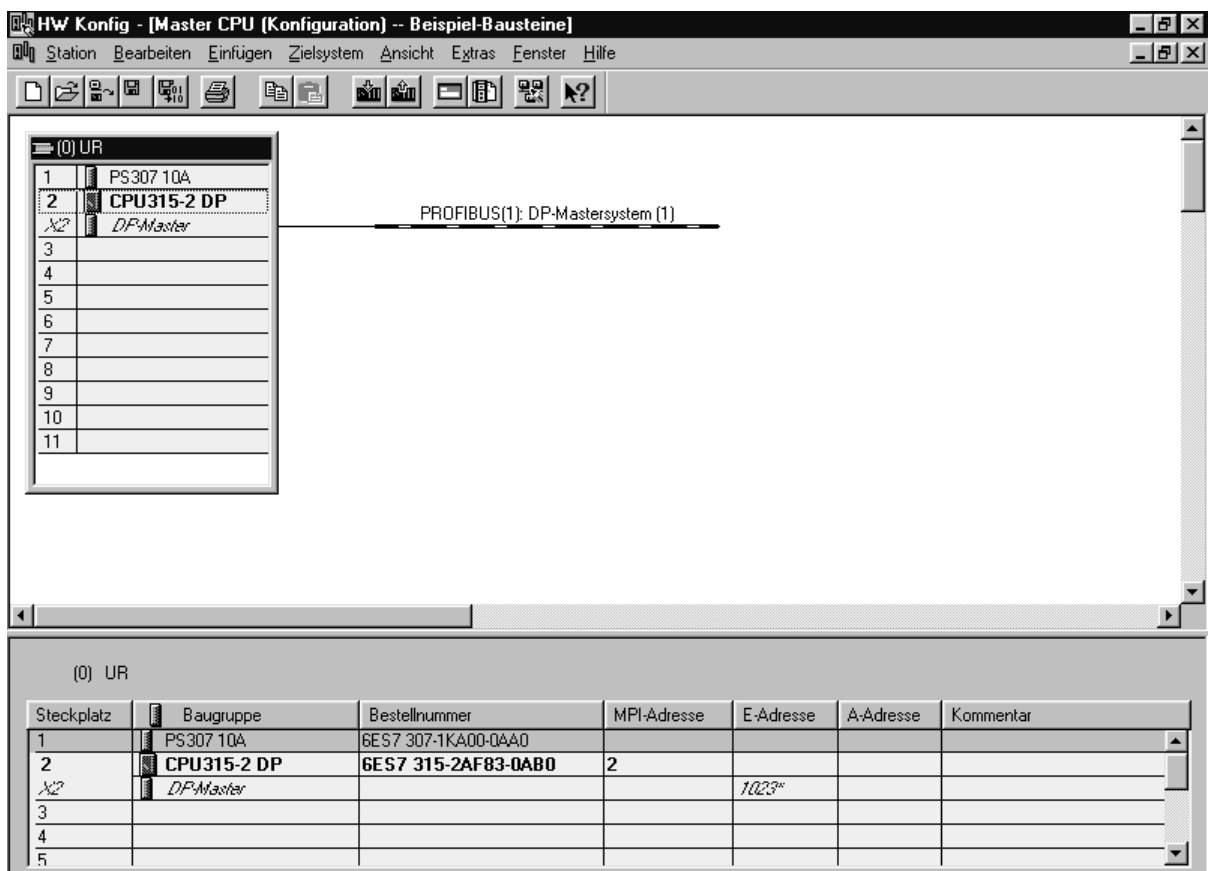

Drücken Sie F1, um Hilfe zu erhalten.

Durch Aktivierung des Hardwarekataloges der Oberfläche kann nach erfolgreichem Import der Baumüller GSD-Datei die Baugruppe BAPS-PBDP-01 im Verzeichnis der PROFIBUS-Komponenten unter Weitere Feldgeräte -> Antriebe gefunden werden.

Zur Einrichtung eines Baumüller PROFIBUS-Teilnehmers muß der Kommunikationspfad PROFIBUS aktiviert sein (fette Linie unterhalb der Beschriftung PROFIBUS-DP), um durch einen Doppelklick auf den Eintrag BAPS-PBDP-01 einen PROFIBUS-Teilnehmer einzurichten. Nach dem Doppelklick wird ein Fenster aktiviert, um die notwendige Busadresse des Teilnehmers einzustellen. Durch Eingabe und Bestätigung der Adresse wird nachfolgendes Fenster in der Hardwarekonfiguration der Programmieroberfläche angezeigt:

And

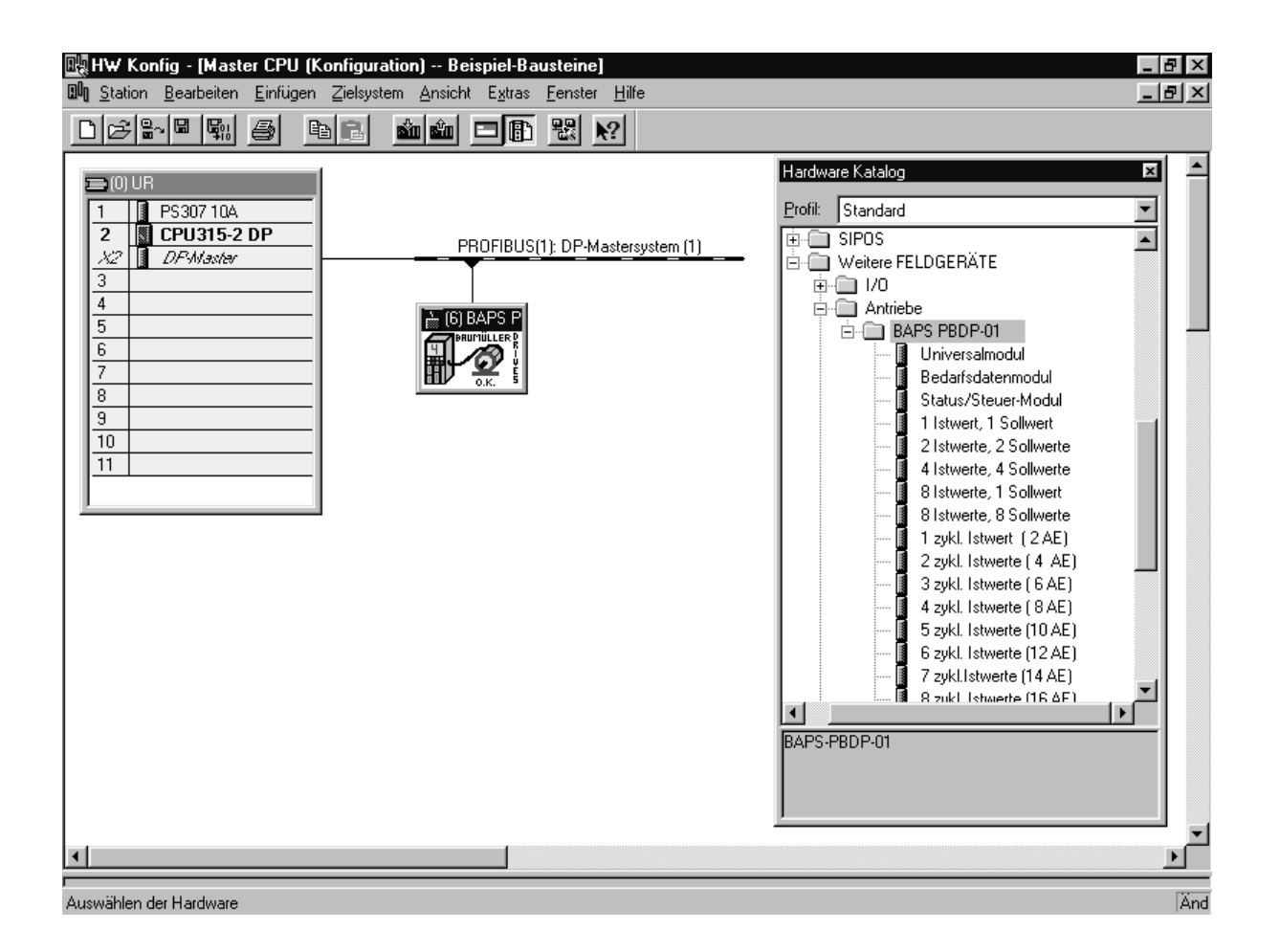

Zur Einstellung der Konfiguration des Baumüller PROFIBUS-Teilnehmers muß jetzt der entsprechende Teilnehmer mit der Maus angewählt werden -> Fenster mit Steckplatz, Baugruppe/ DP-Kennung, ... wird aktiviert. Zur Eingabe der notwendigen Daten (Beispielparametrierung 8 Soll- / Istwerte und Bedarfsdaten) muß mit der Maus Steckplatz 0 angewählt werden, um durch einen Doppelklick auf Bedarfsdatenmodul im Hardwarekatalog diesen Kommunikationsteil zu installieren. Anschließend muß in der selben Form die Einstellung des Status-/Steuer-Modules, der 8 zyklischen Istwerte und der 8 zyklischen Sollwerte durchgeführt werden. Die Einstellungen der Adressen der einzelnen Kommunikationsteile kann vom Anwender frei gewählt werden.

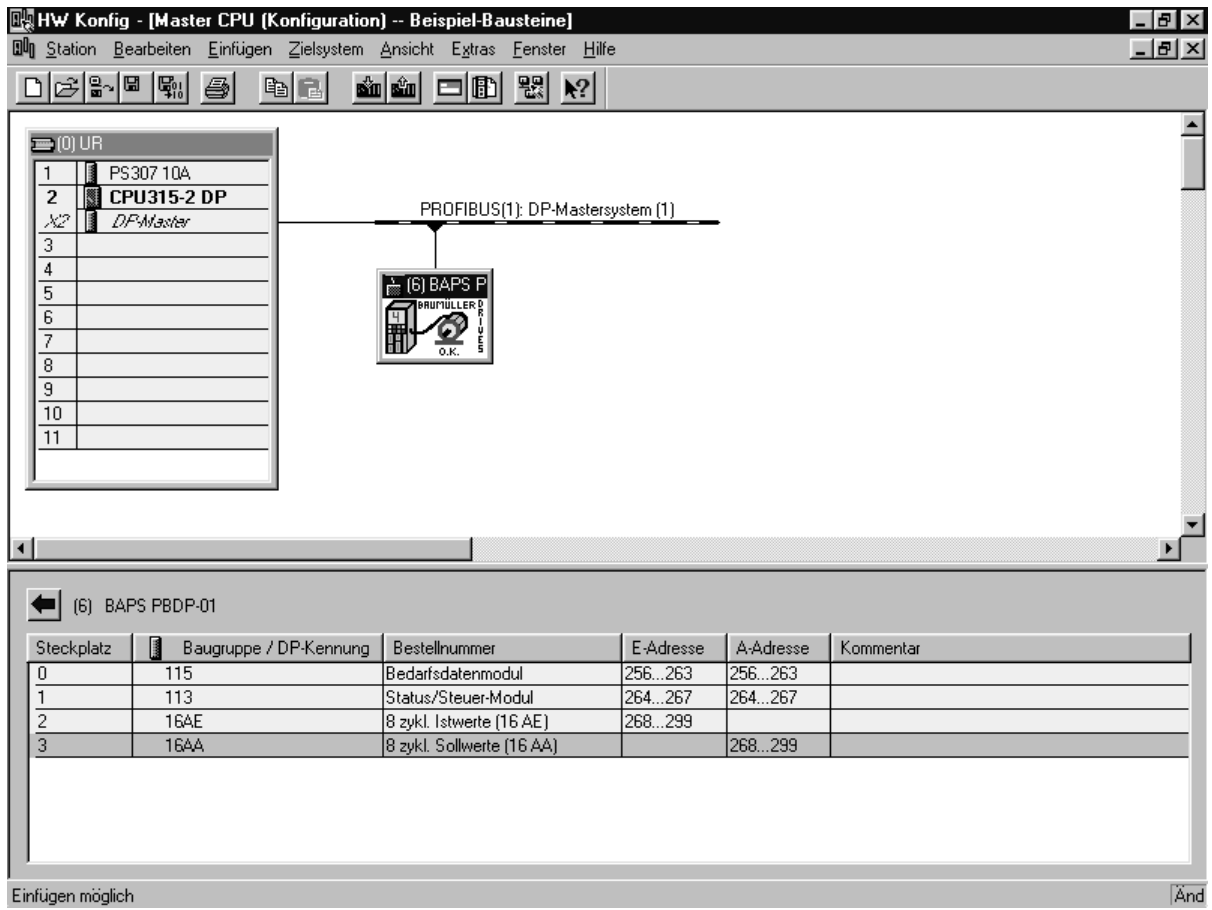

Nach Durchführung aller notwendigen Parametrierungen muß die so erstellte Konfiguration in das Zielsystem übertragen werden. Vor der Übertragung der Daten kann in der Oberfläche eine Konsistenzprüfung durchgeführt werden, um Fehler in der Parametrierung zu finden.

Nach einem erneuten Einschalten der Anlage (Master und Slaves) sollte der PROFIBUS-DP ohne Kommunikationsprobleme starten. Werden an der S7 Fehler angezeigt, so kann über die Online-Diagnose der Hardware-Konfiguration die Fehlerursache gefunden und behoben werden.

Bei Nutzung der konsistenten Datenübertragung müssen die entsprechenden SFC's in der S7 genutzt werden, um die Daten konsistent zu übertragen.

Weitere Hinweise siehe Abschnit[t "Bereichskonsistente Datenübertragung" auf Seite 2](#page-26-0)5.
# **6 NETTODATENBLOCK**

In diesem Kapitel wird der Aufbau des Nettodatenblocks beschrieben sowie der Ablauf und das Protokoll der Bedarfsdatenkommunikation erläutert.

# **6.1 Aufbau Nettodatenblock**

Der Nettodatenblock (entspricht dem Adreßbereich im PROFIBUS-DP-Master) besteht aus zwei Bereichen:

- PKW (Parameter Kennung Wert) = Bereich für Bedarfsdatenkommunikation
- PZD (Prozeßdatenbereich) = Bereich für Prozeßdatenkommunikation

Der PKW-Bereich ist der Datenbereich für die Bedarfsdatenkommunikation und ist auch nur dann vorhanden, wenn diese im PROFIBUS-DP projektiert wurde. Die Größe des PKW-Bereichs ist auf 4 Worte festgelegt und kann nicht geändert werden.

Der Prozeßdatenbereich dient der Prozeßdatenkommunikation mit dem  $\Omega$ mega Drive-Line II, also der schnellen Datenübertragung von Status- und Steuerwort sowie den Soll- und Istwerten. Die Größe dieses Bereiches richtet sich nach der gewählten Konfiguration. (Siehe auch Abschnitt "Adreßbereichsfestlegung" auf Seite 23).

Im folgenden wird eine Beispiel-Konfiguration beschrieben mit Bedarfsdaten, Status- und Steuerwort sowie 2 zyklischen Soll- und Istwerten.

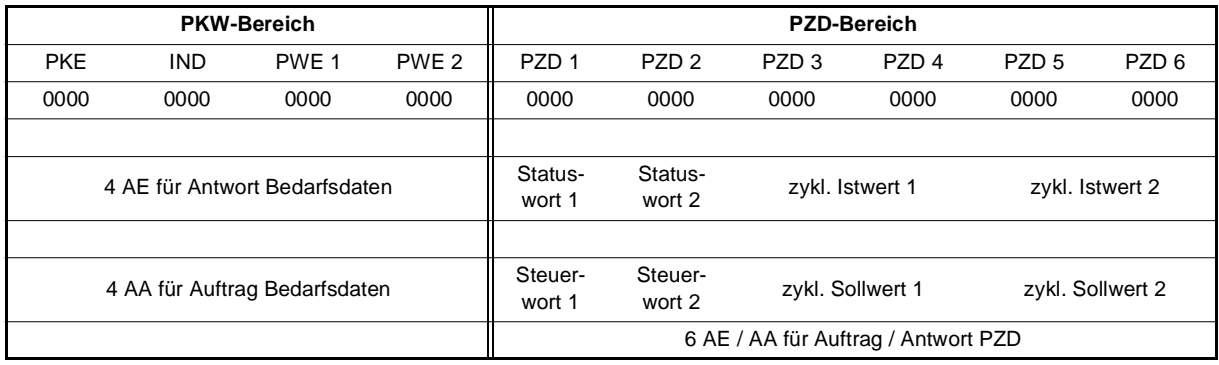

Beispiel Nettodatenblock für Bedarfsdaten, Status- / Steuerwort, 2 zyklische Soll- und Istwerte:

#### **Einstellungen des E/A-Bereiches für diese Parametrierung**

Für diese Konfiguration wird folgende Projektierung im PROFIBUS-DP-Master benötigt:

- 4 AE/AA für Bedarfsdaten
- 6 AE für zyklisches Statuswort und 2 zyklische Istwerte
- 6 AA für zyklisches Steuerwort und 2 zyklische Sollwerte

Dies läßt sich zum einen über Standardmodule oder aber durch Zusammenstellung von Einzelmodulen erreichen. Die verschiedenen Möglichkeiten werden nachfolgend unter A), B) und C) kurz dargestellt.

#### **A) Nutzung der Standardmodule zur Projektierung des Adreßbereiches.**

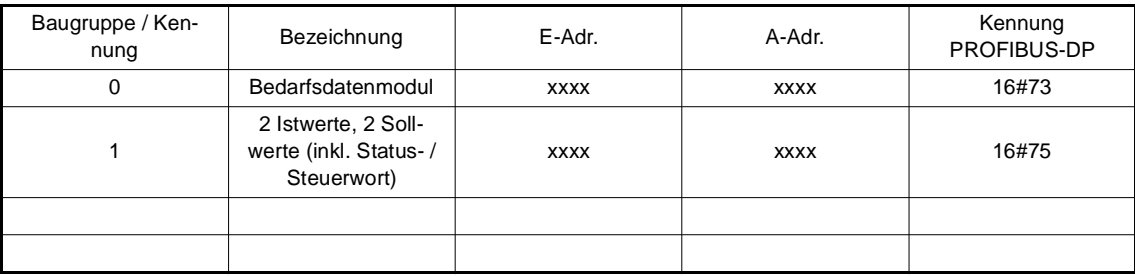

#### **B) Einstellung des Adreßbereiches über Einzelmodule.**

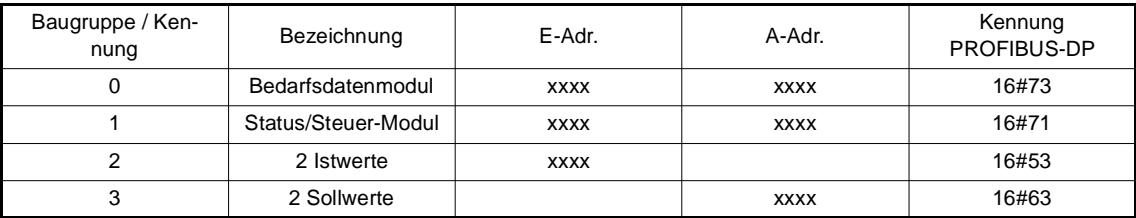

#### **C) Nutzung der bereichskonsistenten Übertragung**

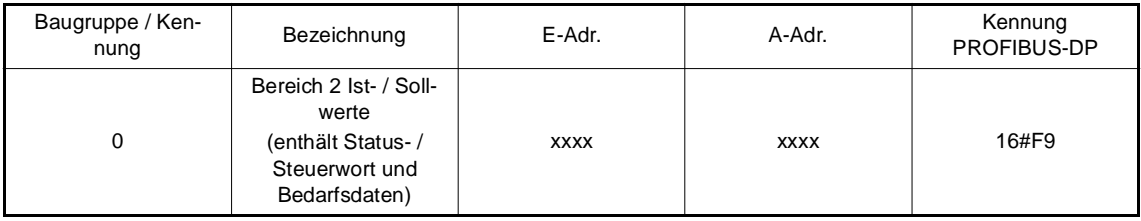

#### **Anmerkung zu obigen Einstellungen**

Alle 3 Parametrierungen projektieren den gleichen Adreßbereich für die Datenübertragung. Obige Beispiele zeigen die Konfigurationsmöglichkeiten der Karte.

Die beiden Parametrierungen A und B sind funktionell identisch, jedoch kann die Parametrierung nach B leichter auf eine neue und auch unterschiedliche Anzahl von zyklischen Soll- oder Istwerten geändert werden, da nur ein Eintrag mit Adreßbereichsfestlegung geändert werden muß.

Variante C unterscheidet sich dagegen auch in der Funktion, da die Daten bereichskonsistent übertragen werden. Dies muß auch von dem entsprechenden PROFIBUS-DP-Master unterstützt werden.

#### **Adreßvergabe in einer S7 für obiges Beispiel**

Die hier gezeigte Adreßvergabe dient als Beispiel und sieht in der Regel in jedem Anwendungsfall etwas anders aus. Es soll hier der Zusammenhang zwischen dem für den PROFIBUS-DP projektierten Nettodatenblock und den Ein- und Ausgangsadressen der Steuerung dargestellt werden.

Eingangsbereich: Istwerte und Antwort Bedarfsdaten

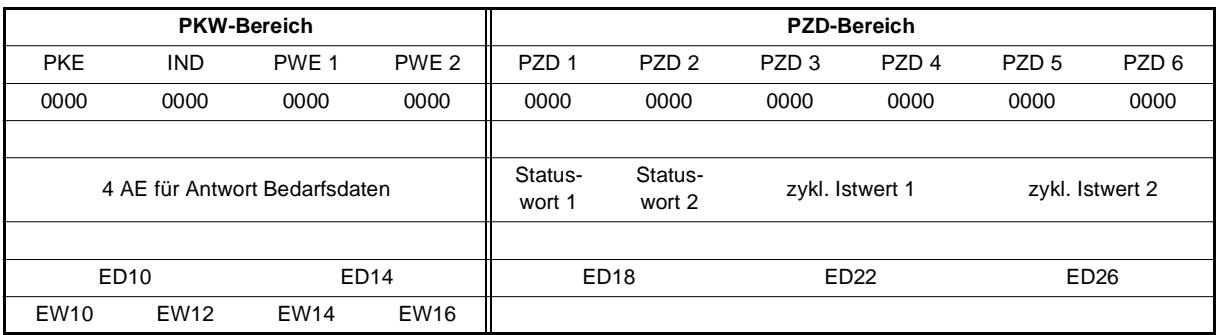

Ausgangsbereich: Sollwerte und Anforderung Bedarfsdaten

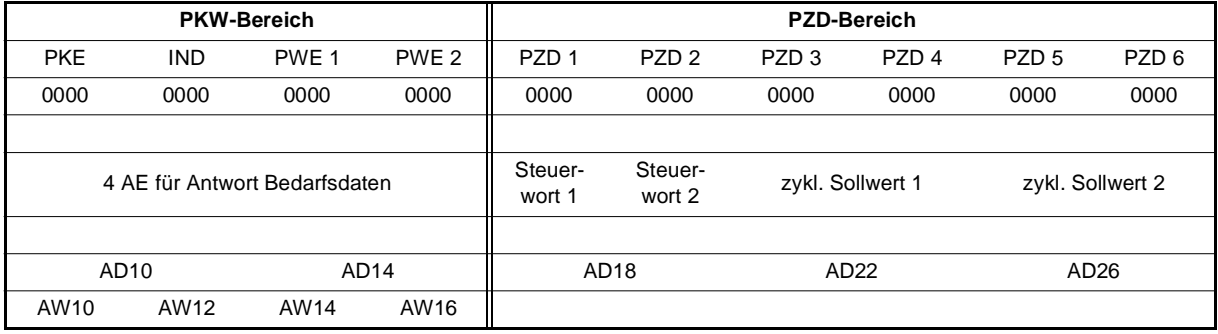

# **6.2 PKW-Bereich (Bedarfsdaten)**

Der PKW-Bereich des Nettodatenblocks dient zur Übertragung der Bedarfsdatenkommunikation. Dieser Bereich ist nur vorhanden, wenn auch die Bedarfsdatenkommunikation im PROFIBUS-DP-Master projektiert wurde. Die Größe dieses Bereiches ist auf 4 Worte festgelegt und nicht änderbar.

## **6.2.1 Aufbau PKW-Bereich**

Der gesamte PKW-Bereich wird unterteilt in die Bereiche PKE (Parameter-Kennung, für die Parameternummer und die Auftrags- bzw. Antwortkennung), IND (Index, für Zugriff auf parameterspezifische Informationen) und PWE 1 sowie PWE 2 (für den zu übermittelnden Wert). Der Aufbau ist für die Datenübertragung vom Master zum Slave wie auch in umgekehrter Richtung gleich.

Die Bedeutung der einzelnen Teilbereiche wird in den folgenden Abschnitten erläutert. Eine Übersicht über die Aufteilung zeigt folgende Tabelle.

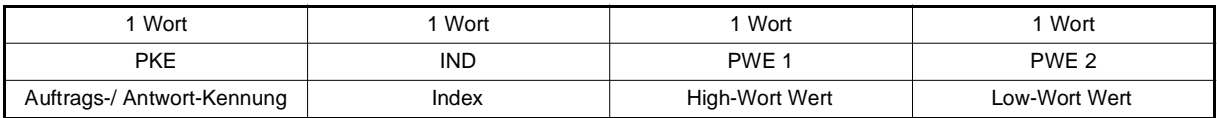

## **6.2.2 Aufbau Parameterkennung (PKE)**

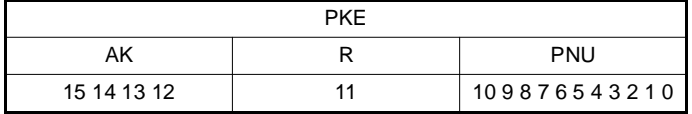

Die Parameterkennung PKE im PKW-Bereich teilt sich auf in die Parameternummer PNU (Bit 0 bis 10), einem Reservebit R (Bit 11) und der Auftrags- bzw. Antwortkennung AK (Bit 12 bis 15). Durch diese Aufteilung der Parameterkennung (PKE) kann jeder Parameter im Regler gelesen oder beschrieben werden.

Die Parameterkennung unterscheidet sich beim Senden und Empfangen (aus Sicht des PROFIBUS-DP-Masters) nur durch die Bedeutung des Feldes AK. Beim Senden steht hier die Auftragskennung, bei empfangenen Daten die Antwortkennung des Reglers.

Diese Auftrags- und Antwortkennungen legen die genaue Bedeutung der weiteren Felder im PKW-Bereich fest.

Für den Ablauf der Bedarfsdatenkommunikation ist es wichtig, daß das Feld PKE als letztes mit dem neuen Auftrag beschrieben wird, also nachdem die anderen Felder (IND und PWE) eingetragen wurden. Beim Beenden eines Auftrags muß das Feld PKE als erstes auf 0 gesetzt werden. Nur so ist sichergestellt, daß kein ungültiger Auftrag abgeschickt wird.

# **6.2.3 Auftragskennung PROFIBUS-DP-Master an Antrieb**

Über die Auftragskennungen legt der PROFIBUS-DP-Master die angeforderte Aktion fest. Einen Überblick über die gültigen Auftragskennungen gibt folgende Tabelle. Eine detaillierte Beschreibung mit Beispielen wird ab Abschnitt ["Bedarfsdatenkommunikation" auf Seite 43](#page-44-0) gegeben.

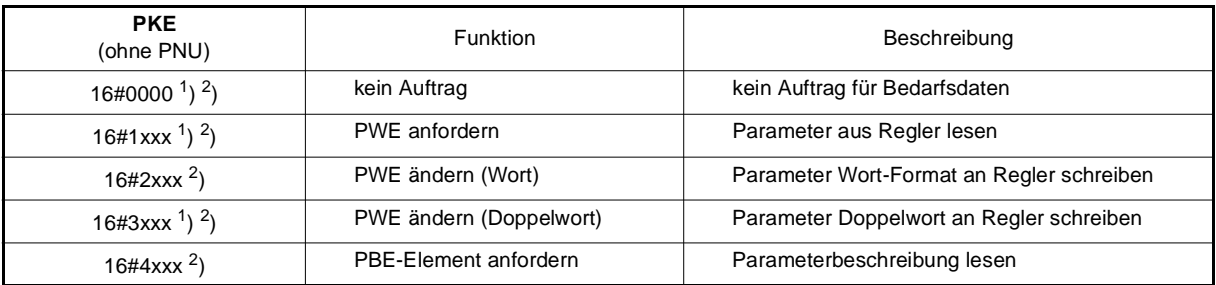

 $1$ ) zulässige Kennungen für  $\Delta$ mega Drive-Line II-Parameter

2) zulässige Kennungen für V-Regler-Parameter

# **6.2.4 Antwortkennung Antrieb an PROFIBUS-DP-Master**

Jeder Auftrag wird nach der Bearbeitung vom Antrieb mit einer Antwort bestätigt. Hierfür sind entsprechende Antwortkennungen festgelegt.

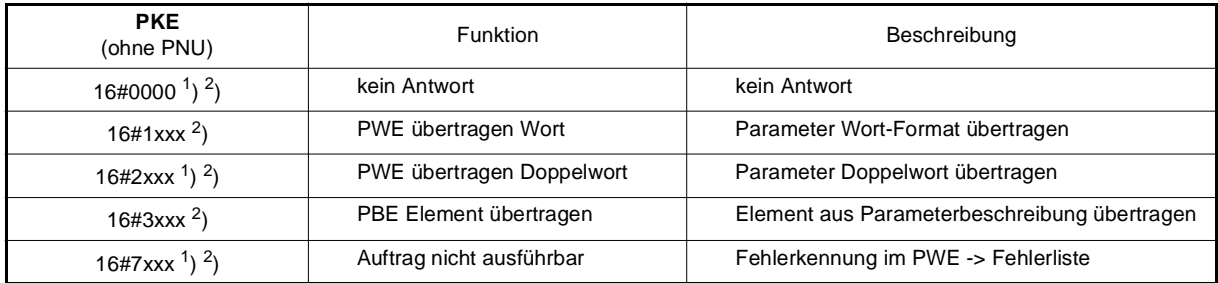

<sup>1</sup>) zulässige Kennungen für  $\Delta$ mega Drive-Line II-Parameter

2) zulässige Kennungen für V-Regler-Parameter

Bei erfolgreicher Ausführung des Auftrags wird die jeweilige Antwortkennung gesendet und der Wert im zugehörigen Eingangsbereich als Spiegelwert zurückgemeldet.

Wenn ein Auftrag nicht ausgeführt werden kann, wird die Antwortkennung "Auftrag nicht ausführbar" gesendet und im PWE 2 eine Fehlerkennung zurückgemeldet, die vom PROFIBUS-DP-Master ausgewertet werden kann.

# **6.2.5 Fehlerkennungen im PWE 2**

Wenn ein Auftrag vom Antrieb nicht ausgeführt werden kann, wird die Antwortkennung 16#7xxx für Auftrag nicht ausführbar zurückgeliefert. Zusätzlich wird im Bereich PWE 2 eine Fehlermeldung gemeldet:

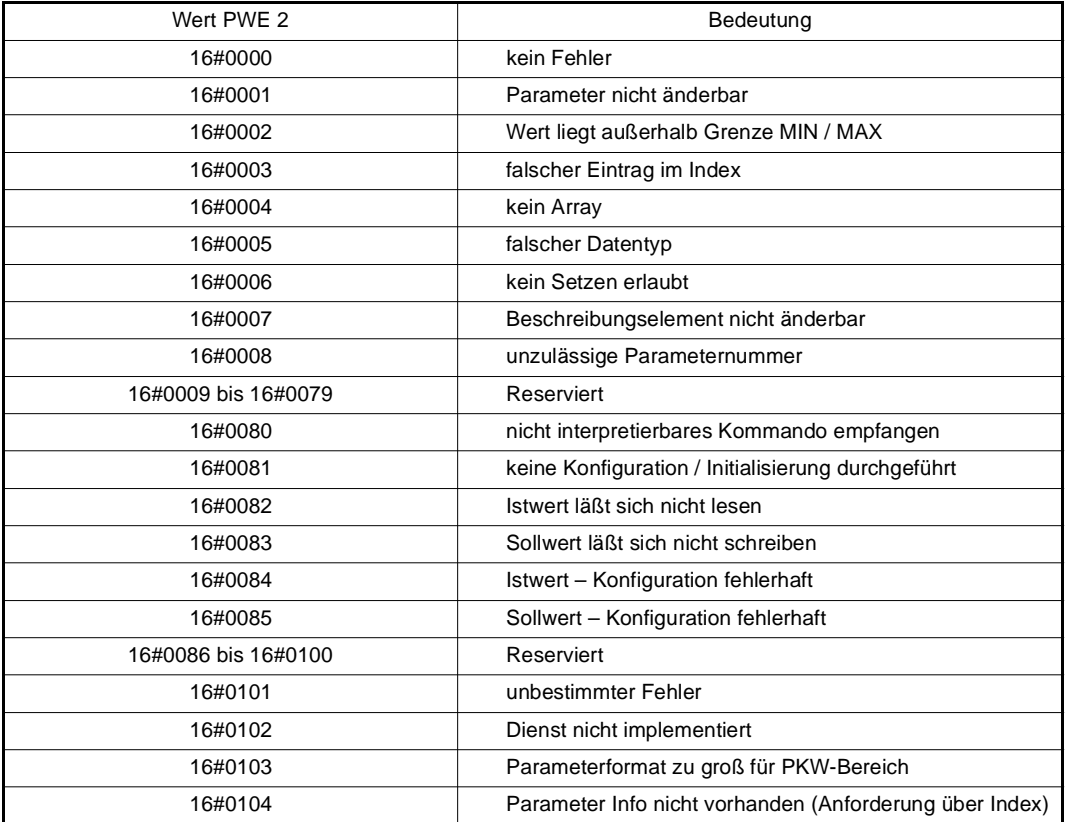

## **6.2.6 Bedeutung des Feldes IND (Index)**

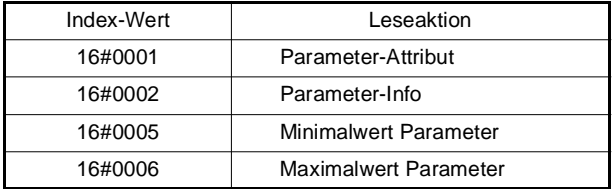

Die oben angegebene Bedeutung des Feldes IND (Index) ist nur im Zusammenhang mit den Auftragskennungen Parameter-Beschreibungs-Element (PBE) anfordern gültig. Bei diesem Auftrag muß über den Wert in IND näher festgelegt werden, welches Element aus der Parameter-Beschreibung gelesen werden soll.

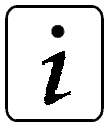

# **HINWEIS**

Bei anderen Aufträgen als Parameter-Beschreibungs-Element (PBE) anfordern muß das Feld IND immer Null sein!

# **6.2.7 Rückmeldewerte Parameter-Attribut lesen**

Beim Lesen des Parameter-Attributs über den Auftrag PBE anfordern liefert der Antrieb im Element PWE 2 die Attribut-Information in einer speziellen Kodierung zurück. Die Bedeutung der einzelnen Bits ist in nachfolgender Tabelle dargestellt.

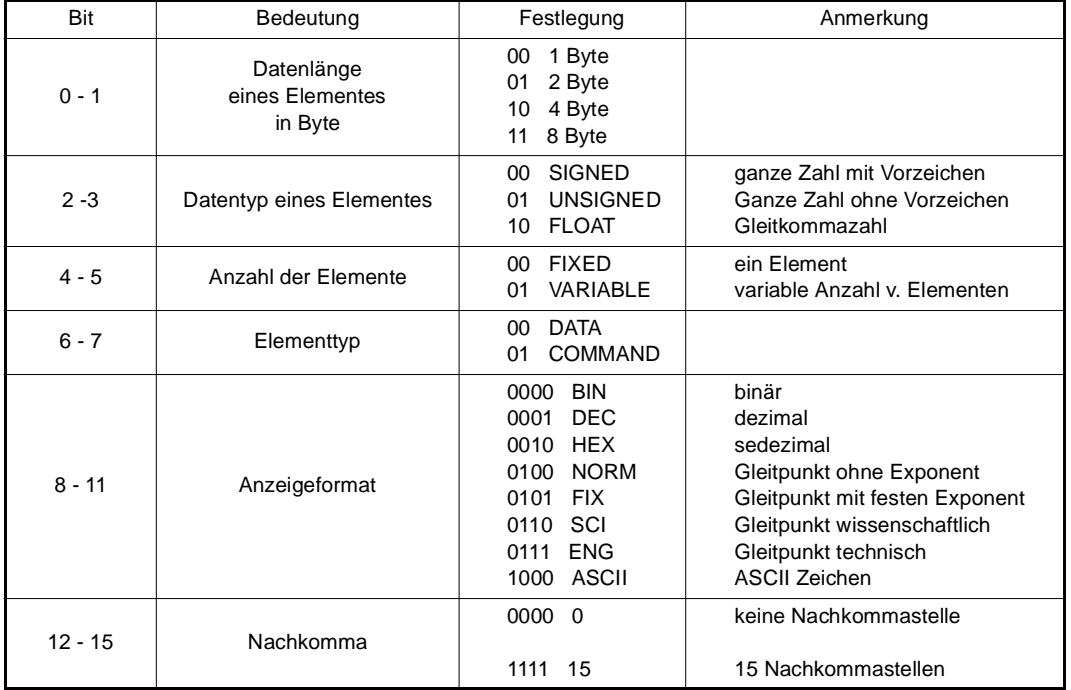

## **6.2.8 Rückmeldewerte Parameter-Info lesen**

Beim Lesen der Parameter-Info über den Auftrag PBE anfordern liefert der Antrieb im Element PWE 2 weitere Informationen über den Parameter zurück. Auch diese Informationen sind bitweise kodiert. Die Bedeutung ist in nachfolgender Tabelle dargestellt.

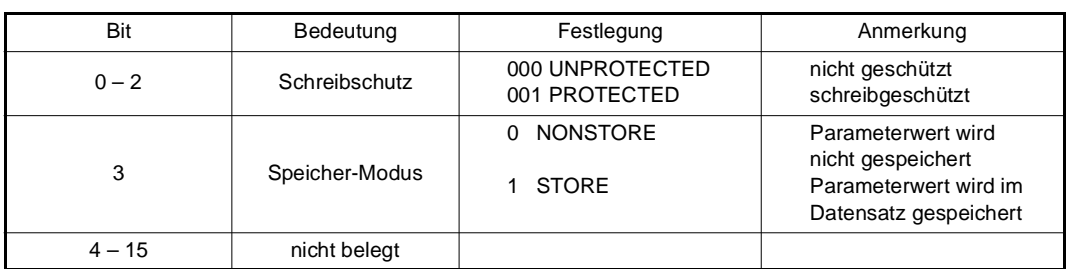

# **6.3 Ablauf Bedarfsdatenkommunikation**

Die Bedarfsdatenkommunikation ist als umfassende Parametrier- und Diagnosefunktion vorgesehen. Die Bearbeitung der Bedarfsdaten-Aufträge erfolgt im Antrieb mit einer niedrigen Priorität, so daß hier keine garantierte Bearbeitungs- oder Aktualisierungszeit angegeben werden kann.

Der Ablauf der Bedarfsdatenkommunikation muß in folgender Reihenfolge erfolgen:

- 1. Werte in PWE und IND eintragen
- 2. Danach (!) Eintragen von Parameternummer und Auftragskennung in PKE
- 3. Antwort des Antriebs (oder Fehlerquittung der Karte) abwarten
- 4. Lesen der vom Antrieb empfangenen Werte
- 5. Beenden des Auftrags durch Löschen von PKE (auf Null setzen), PWE und IND

Weiterhin gelten für die Bedarfsdatenkommunikation folgende Grundsätze:

- Es darf immer nur ein Auftrag je PROFIBUS-DP-Slave aktiv sein, d. h. der Ablauf einer Bedarfsdatenkommunikation muß wie folgt durchgeführt werden:
	- 1. Bedarfsdatenfunktion vom PROFIBUS-DP-Master aus aktivieren.
	- 2. Auf Antwort des Antriebs warten.
	- 3. Bedarfsdatenfunktion durch Beschreiben des Adreßbereiches Bedarfsdaten mit Null löschen.
	- - Ein aktueller Auftrag kann immer mit der Funktion kein Auftrag (Adreßbereich Bedarfsdaten mit Null beschreiben) gelöscht werden.
- Im PROFIBUS-DP-Master muß durch das Programm oder durch Variable steuern / beobachten sichergestellt werden, daß der Wert in PKE erst nach gültigen Werten in PWE und IND eingetragen wird.
- Erhält der PROFIBUS-DP-Master eine andere Antwortkennung als erwartet, so muß dies im PRO-FIBUS-DP-Master abgefangen werden.
- Der Antrieb erwartet keine Quittung vom PROFIBUS-DP-Master, ob die Antwort des Reglers angekommen ist.
- Die Bedarfsdatenkommunikation findet asynchron zur zyklischen Kommunikation der Soll- und Istwerte statt. Dabei versucht die Optionskarte PROFIBUS-DP-Slave, die geforderte Funktion innerhalb einer gewissen Zeit auszuführen. Kann die Funktion zum aktuellen Zeitpunkt nicht ausgeführt werden, so wird eine Fehlermeldung zurückgeliefert und es kann ein erneuter Versuch zur Ausführung der Funktion gestartet werden.

# <span id="page-44-0"></span>**6.4 Bedarfsdatenkommunikation**

## **6.4.1 Parameter lesen (Wort oder Doppelwort)**

Aufbau des gesendeten PKW-Bereichs:

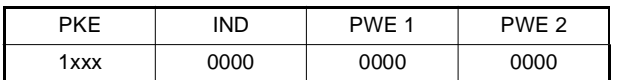

- Auftragskennung für Lesen eines Parameter-Wertes: 1
- Parameternummer im Feld PNU des PKE.
- Index-Feld (IND) immer auf 0.

Bei fehlerfreier Ausführung werden in Abhängigkeit vom Format des Parameters (Wort oder Doppelwort) folgende Antworten zurückgeliefert:

Bei Wort-Parametern ist die Antwort-Kennung 1 und der Inhalt des Parameters steht in PWE 2.

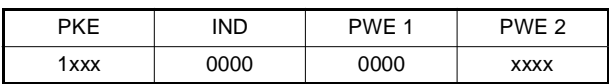

Bei Doppelwort-Parametern ist die Antwort-Kennung 2 und der Inhalt des Parameters steht in PWE 1 (High-Wort) und PWE 2 (Low-Wort).

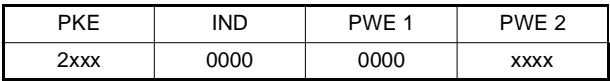

Tritt bei der Ausführung ein Fehler auf, so wird die Antwortkennung 7 (Auftrag nicht ausführbar) zurückgeliefert und die Fehlerursache im Feld PWE 2 näher spezifiziert:

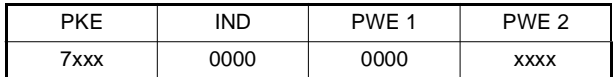

#### **Mögliche Fehlerursachen**

- Der zu lesende Parameter ist als zyklischer Soll- oder Istwert parametriert und eine Bedarfsdatenkommunikation ist zur Zeit nicht möglich.
- Keine Freigabe der Bedarfsdatenkommunikation auf Reglerseite ▶ P126 im V-Regler überprüfen.
- FBs PB\_COMM\_SLAVE und/oder BAPS\_SD\_CONTROL werden nicht durchlaufen.
- Vorige Bedarfsdatenkommunikation wurde nicht mit kein Auftrag (PKE = 0) gelöscht.

#### **Beispiel**

Der Parameter 218 L Rev-Istwert soll über die Bedarfsdatenfunktion gelesen werden. Dazu werden im Ausgangsbereich der Bedarfsdaten folgende Einstellungen vorgenommen:

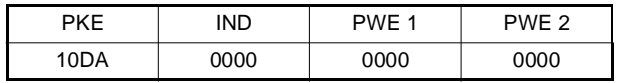

Als Rückmeldung bei Lesen ohne Fehler wird im Eingangsbereich folgende Antwort gemeldet:

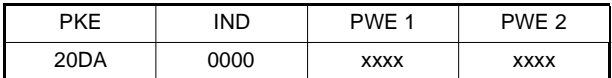

Im PWE 1 und PWE 2 steht der Doppelwort-Wert des Parameters 218 L Rev-Istwert.

Im Fehlerfall wird folgendes zurückgeliefert:

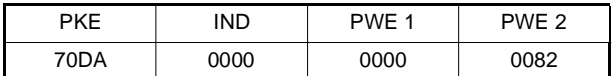

Im PWE 2 steht die Fehlerkennung 16#0082. Der Istwert läßt sich nicht lesen.

#### **6.4.2 Parameter (Wort) schreiben (nur V-Regler-Parameter)**

Aufbau des gesendeten PKW-Bereichs:

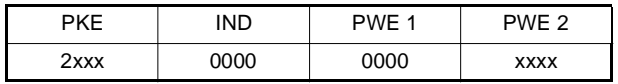

- Auftragskennung für Schreiben eines Wort-Parameters: 2
- Parameternummer im Feld PNU des PKE.
- Index-Feld (IND) immer auf 0.
- Wert, der geschrieben werden soll in PWE 2

Die fehlerfreie Ausführung wird mit der Antwortkennung 1 (PWE übertragen Wort) und dem geschriebenen Wert im PWE 2 bestätigt.

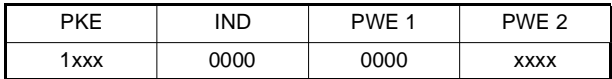

Tritt bei der Ausführung ein Fehler auf, so wird die Antwortkennung 7 (Auftrag nicht ausführbar) zurückgeliefert und die Fehlerursache im Feld PWE 2 näher spezifiziert:

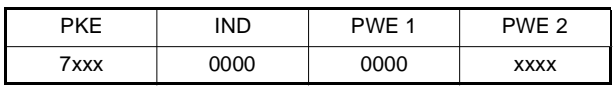

#### **Mögliche Fehlerursachen**

- Der zu schreibende Parameter ist als zyklischer Soll- oder Istwert parametriert und eine Bedarfsdatenkommunikation ist zur Zeit nicht möglich.
- Keine Freigabe der Bedarfsdatenkommunikation auf Reglerseite ▶ P126 im V-Regler überprüfen.
- FBs PB\_COMM\_SLAVE und/oder BAPS\_SD\_CONTROL werden nicht durchlaufen.
- Vorige Bedarfsdatenkommunikation wurde nicht mit kein Auftrag (PKE = 0) gelöscht.

#### **Beispiel**

Der Parameter P127 M Komm.-Überwachung soll auf den Wert 4 (Überwachung der Prozeßdatenkommunikation einschalten) gesetzt werden.

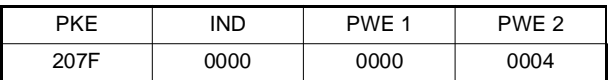

Als Rückmeldung bei Schreiben ohne Fehler wird folgendes als Antwort gemeldet:

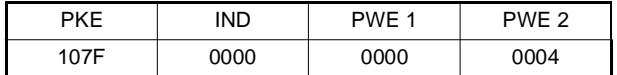

Im PWE steht die Kopie des Wertes der geschrieben wurde.

Im Fehlerfall wird folgendes zurückgeliefert:

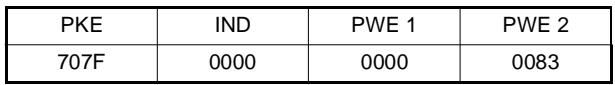

Im PWE 2 steht die Fehlerkennung 16#0083. Der Sollwert läßt sich nicht schreiben.

#### **6.4.3 Parameter schreiben (Doppelwort)**

Aufbau des gesendeten PKW-Bereichs:

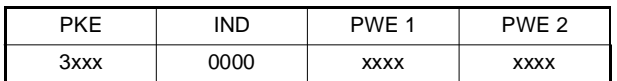

- $\bullet$ Auftragskennung für Schreiben eines Doppelwort-Parameters: 3
- Parameternummer im Feld PNU des PKE.
- Index-Feld (IND) immer auf 0.
- Wert, der geschrieben werden soll in PWE 1 (High-Word) und PWE 2 (Low-Wort)

Die fehlerfreie Ausführung wird mit der Antwortkennung 2 (PWE übertragen Doppelwort) und dem geschriebenen Wert in PWE 1 und PWE 2 bestätigt.

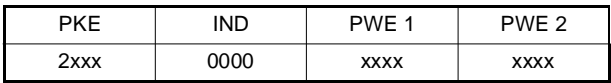

Tritt bei der Ausführung ein Fehler auf, so wird die Antwortkennung 7 (Auftrag nicht ausführbar) zurückgeliefert und die Fehlerursache im Feld PWE 2 näher spezifiziert:

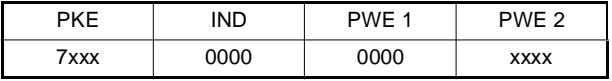

#### **Mögliche Fehlerursachen:**

 Der zu schreibende Parameter ist als zyklischer Soll- oder Istwert parametriert und eine Bedarfsdatenkommunikation ist zur Zeit nicht möglich.

- Keine Freigabe der Bedarfsdatenkommunikation auf Reglerseite ▶ P126 im V-Regler überprüfen.
- FBs PB\_COMM\_SLAVE und/oder BAPS\_SD\_CONTROL werden nicht durchlaufen.
- Vorige Bedarfsdatenkommunikation wurde nicht mit kein Auftrag (PKE = 0) gelöscht.

## **6.4.4 Parameter-Beschreibungselement (PBE) anfordern (nur V-Regler-Parameter)**

Aufbau des gesendeten PKW-Bereichs:

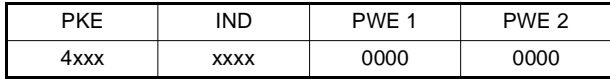

- Auftragskennung für Anfordern eines Parameter-Beschreibungselement: 4
- Parameternummer im Feld PNU des PKE.
- Index-Feld (IND) auf gewünschtes Beschreibungselement.

Die fehlerfreie Ausführung wird mit der Antwortkennung 3 (PBE Element übertragen) und angeforderten Element in PWE 2 bestätigt.

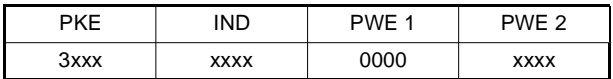

Tritt bei der Ausführung ein Fehler auf, so wird die Antwortkennung 7 (Auftrag nicht ausführbar) zurückgeliefert und die Fehlerursache im Feld PWE 2 näher spezifiziert:

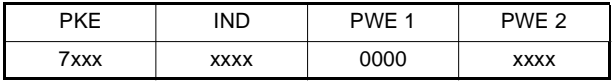

#### **Mögliche Fehlerursachen**

- Der zu schreibende Parameter ist als zyklischer Soll- oder Istwert parametriert und eine Bedarfsdatenkommunikation ist zur Zeit nicht möglich.
- Keine Freigabe der Bedarfsdatenkommunikation auf Reglerseite ▶ P126 im V-Regler überprüfen.
- FBs PB\_COMM\_SLAVE und/oder BAPS\_SD\_CONTROL werden nicht durchlaufen.
- Vorige Bedarfsdatenkommunikation wurde nicht mit kein Auftrag (PKE = 0) gelöscht.

#### **Beispiel**

Vom Parameter 126 M Komm.-Quelle soll der Maximalwert gelesen werden.

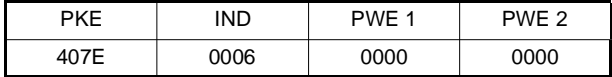

Als Rückmeldung bei Lesen ohne Fehler wird folgendes als Antwort gemeldet:

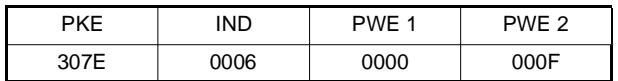

Im PWE steht der Maximalwert des Parameters 126: 16#000F.

Im Fehlerfall wird folgendes zurückgeliefert:

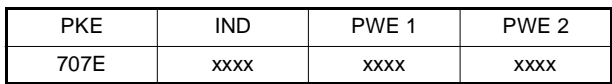

Im PWE 2 steht die entsprechende Fehlerkennung.

# **6.5 Diagnosefunktion PROFIBUS-DP**

Die integrierten Diagnosefunktionen des PROFIBUS-DP ermöglichen das Auslesen von Statusinformationen aus dem PROFIBUS-DP-Slave. Dabei ist zu beachten, daß die Prozeßdatenkommunikation für diese Funktion gestoppt wird und keine Soll- und Istwerte mehr über den PROFIBUS-DP übertragen werden.

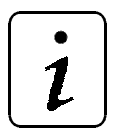

# **HINWEIS**

Wenn im  $\Delta$ mega Drive-Line II die Kommunikationsüberwachung eingeschaltet ist, wird bei Aktivierung dieser Diagnosefunktion eine Fehlerreaktion ausgelöst, da die zyklische Übertragung der Soll- und Istwerte angehalten wird.

# **7 PROBLEME, URSACHEN UND MÖGLICHE LÖSUNGEN**

# **7.1 Einschaltvorgang**

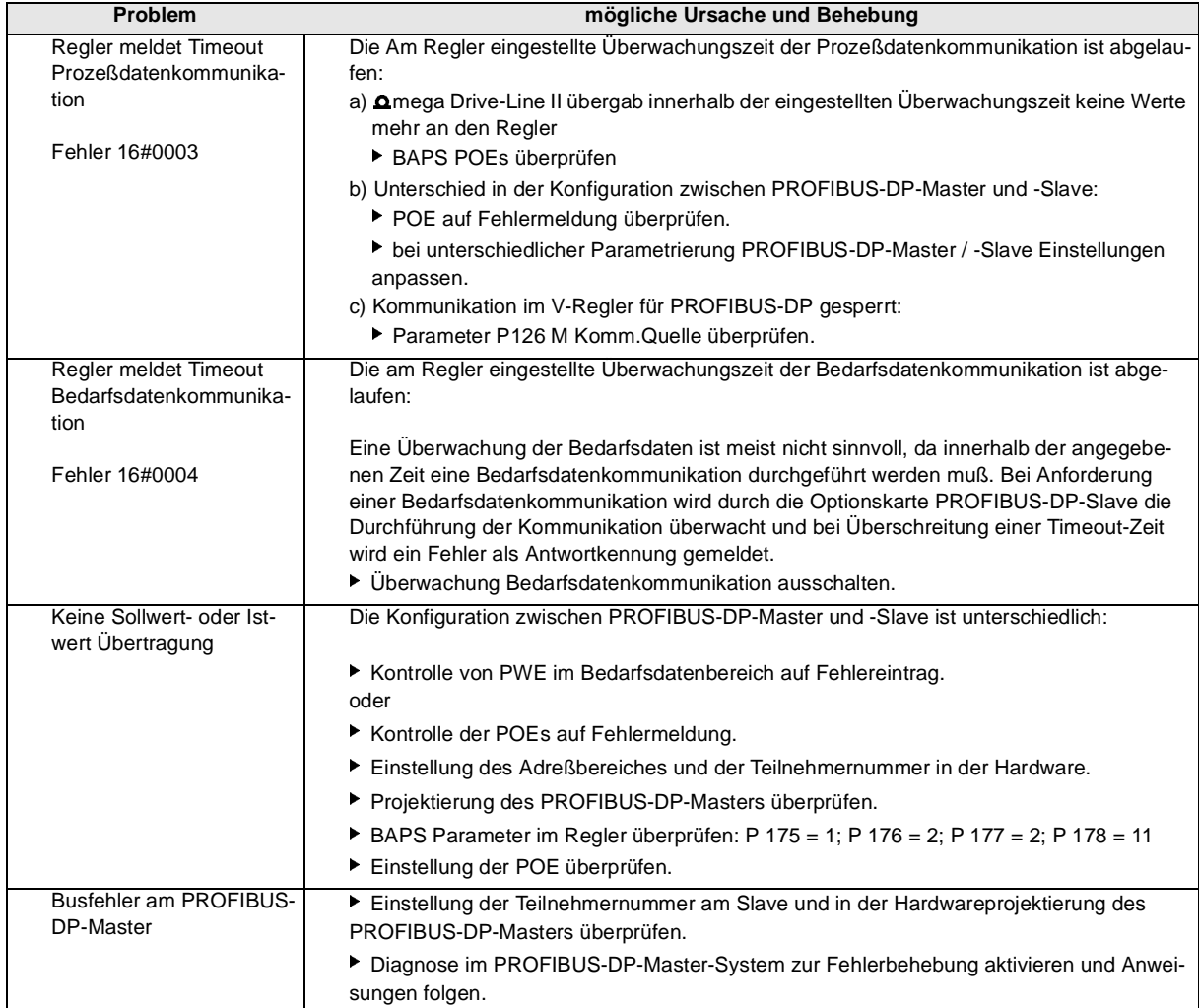

# **7.2 Prozeßdatenkommunikation**

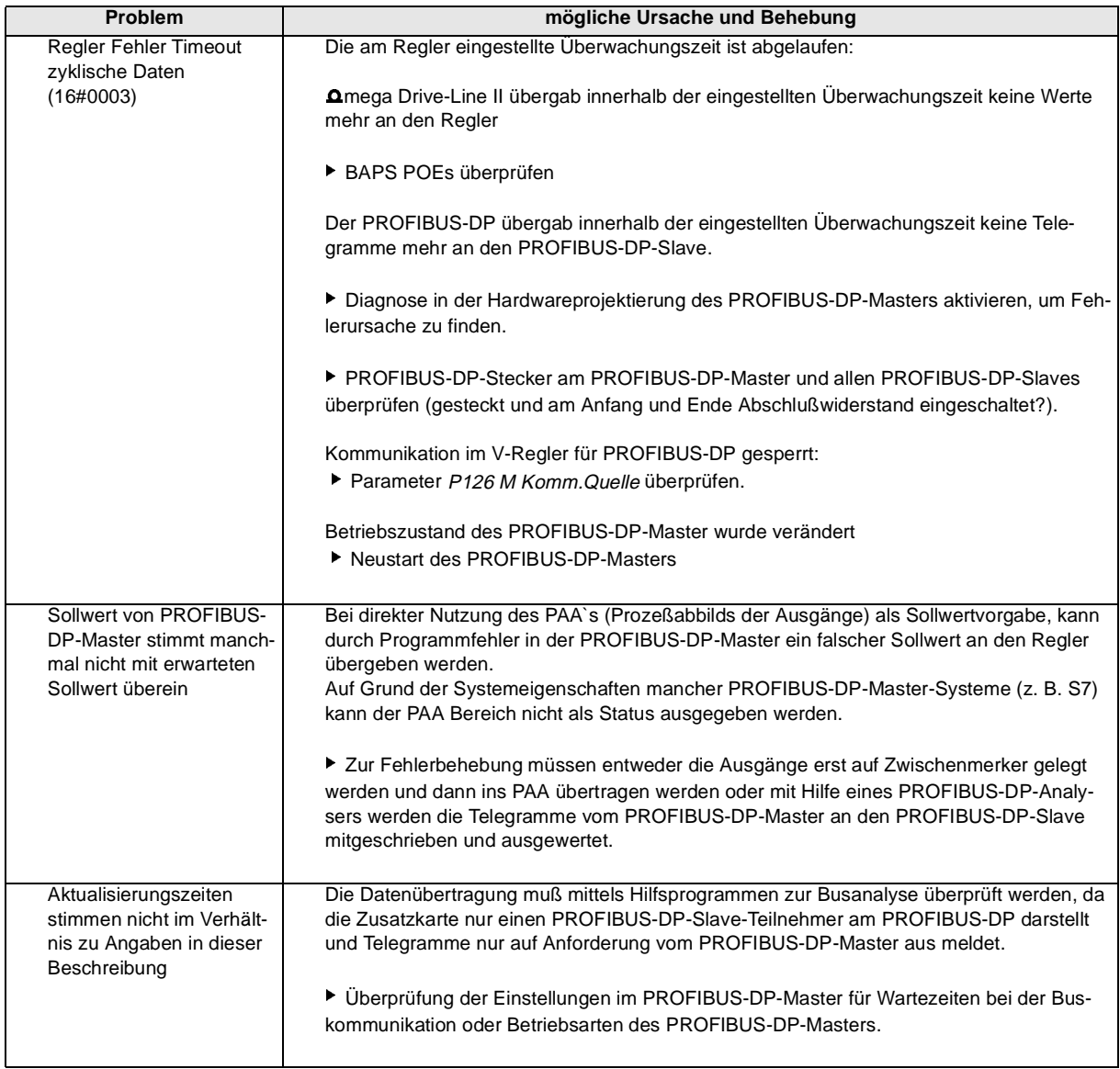

# **7.3 Bedarfsdatenkommunikation**

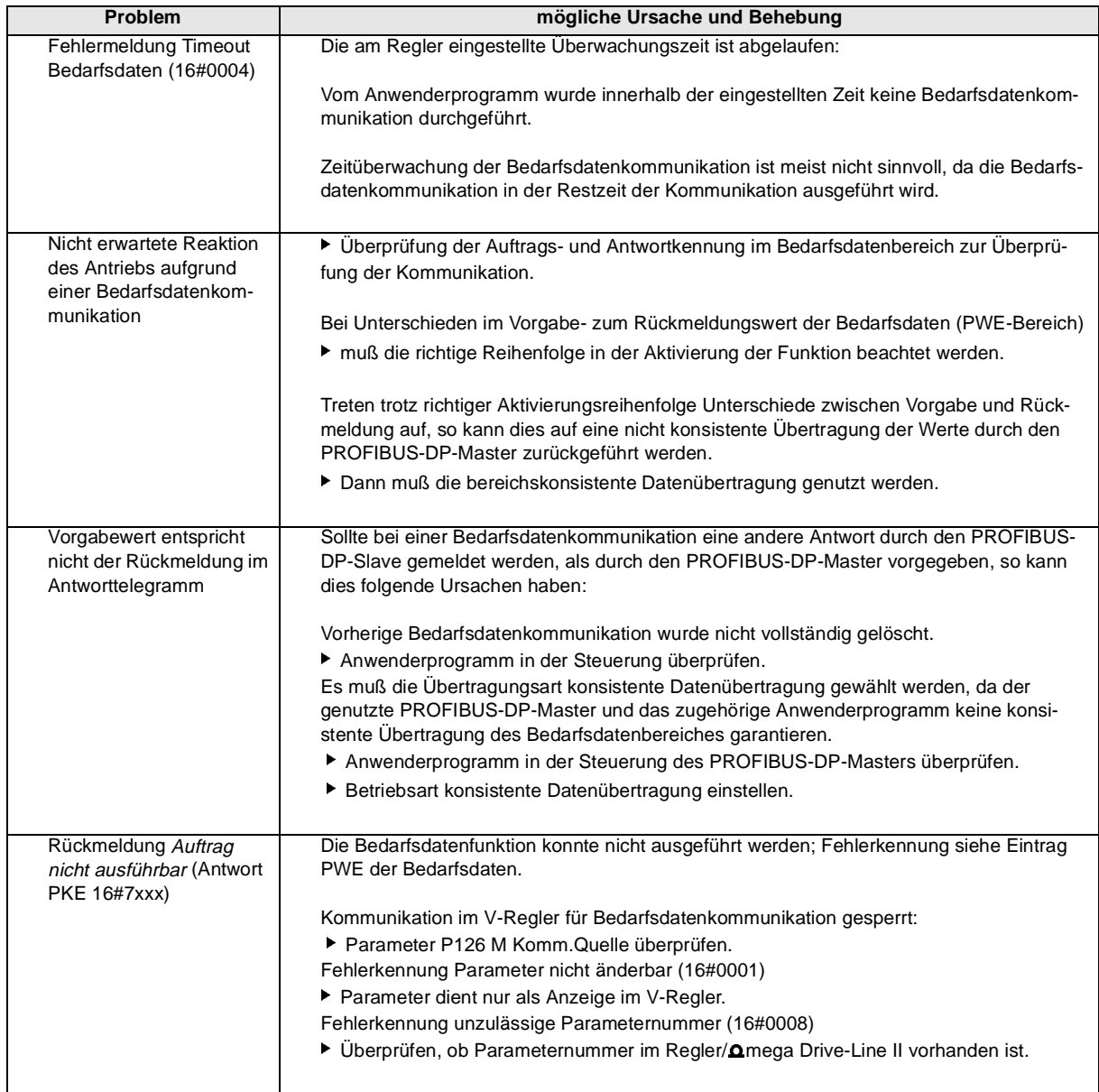

# **7.4 Sonstiges**

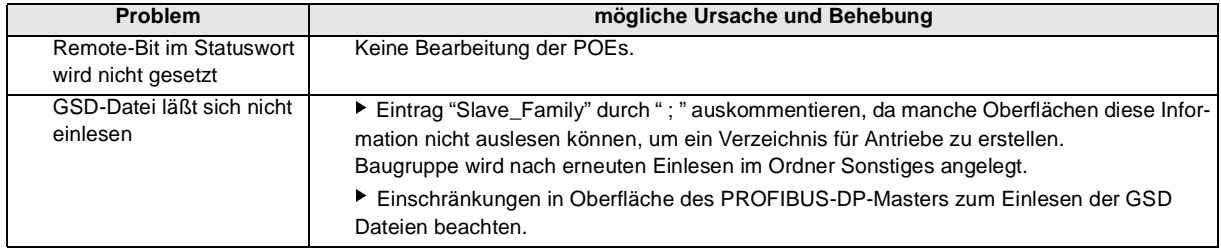

# **8 PARAMETERBESCHREIBUNGEN**

Bei einigen Parameter des V-Reglers sind im Zusammenhang mit der Optionskarte PROFIBUS-DP-Slave wichtige Besonderheiten zu beachten. Diese sind im folgenden erläutert.

# **8.1 Parameter P 41 und P 247, Delta Phi 16**

Über diese Parameter kann direkt auf den Lageistwert des Gebers eine Winkeldifferenz vorgegeben werden. Die Vorgabe kann durch Beschaltung eines digitalen Einganges erfolgen, da der Wert nur bei Zustandswechsel einmalig auf den entsprechenden 16 Bit-Parameter geschrieben wird.

Eine zyklische Vorgabe durch die Optionskarte PROFIBUS-DP-Slave direkt auf diese Parameter ist nicht möglich, da die aktuellen Werte fortlaufend von der Zusatzkarte an den Regler geschrieben werden und dadurch bei jeder Aktualisierung des Sollwertes ein Ausgleich durch den Regler erfolgt. Durch den zyklischen Datenaustausch auf diese Parameter erkennt der Regler bei jeder Aktualisierung durch die Optionskarte PROFIBUS-DP-Slave einen neuen Ausgleichswert und addiert diesen auf den Lageistwert des entsprechenden Gebers.

Zur Nutzung dieser Funktion über den PROFIBUS-DP kann daher nur die Bedarfsdatenkommunikation wie folgt verwendet werden:

Der gewünschte Wert wird über die Bedarfsdatenfunktion auf den Parameter geschrieben und anschließend wieder mit Null überschrieben. Über die Rückmeldungen der Bedarfsdatenfunktionen, kann die Ausführung der Funktion kontrolliert und gesteuert werden.

# **8.2 Parameter P 42 und P 248, Delta Phi 32**

Für diese Parameter gilt das gleiche wie für die Parameter P 41 und P 247. Ein Schreiben auf diese Parameter ist in der oben beschriebenen Weise möglich.

# **8.3 Parameter P1000 bis P2047**

Doppelwortparameter im **O**mega Drive-Line II

Als Auftragskennungen (siehe 5.2.3) sind nur

- PWE anfordern
- PWE ändern (Doppelwort)

möglich.

# **9 ZUSATZINFORMATIONEN**

## **9.1 Quellenhinweise**

- Handbuch "SIMATIC NET" Fa. Siemens Industrielle Kommunikationsnetze PROFIBUS-Netze
- PROFIBUS-Protokoll Beschreibung Fa. Baumüller
- V-Regler Beschreibung Fa. Baumüller

# **9.2 Anmerkungen zu den Versionen der Optionskarte PROFIBUS-DP-Slave**

#### **9.2.1 Version 2.04**

Mit der Version 2.04 der Optionskarte PROFIBUS-DP-Slave wird die bereichskonsistente Datenübertragung unterstützt. Hierzu sind zusätzliche PROFIBUS-DP-Kennungen in die GSD-Datei aufgenommen worden, die von älteren Versionen der Karte nicht unterstützt werden.

Neben dem Zeitscheibenverfahren für den Datenaustausch zum Regler wird die BAPS-Übertragungsart 2 Soll- und 2 Istwerte je Zyklus unterstützt.

Die Verarbeitungsgeschwindigkeit der Karte wurde deutlich verbessert, was sich durch ein schnelleres Auswertungsraster bemerkbar macht.

Ab dieser Version ist der Betrieb am **Omega Drive-Line II möglich.** 

## **9.2.2 Version 2.02**

Die Version 2.02 der Optionskarte PROFIBUS-DP-Slave unterstützt nicht alle Kennungen, die in der neuen, mit Version 2.04 gültigen GSD-Datei eingetragen sind. Die neuen Kennungen für die bereichskonsistente Übertragung werden nicht unterstützt. Ansonsten kann die neue GSD-Datei auch zur Konfiguration von Optionskarten PROFIBUS-DP-Slave der Version 2.02 verwendet werden.

Das Auswertungsraster der Optionskarte PROFIBUS-DP-Slave (Version 2.02) stimmt nicht mit dem in dieser Beschreibung angegebenen Auswertungsraster überein.

Für die Übertragung zum Regler wird nur das Zeitscheiben-Verfahren unterstützt.

# **9.2.3 Umstieg von Version 1.x auf Version 2.x**

Bei einem Austausch von Optionskarten PROFIBUS-DP-Slave V1.x gegen V2.x ist folgendes zu beachten:

- 1. Für die neuen Funktionen der Karte wird die neue GSD-Datei mit neuen Bitmaps benötigt. Die alte GSD-Datei muß für Parametrierung der alten Karte noch aufgehoben werden, da die beiden GSD-Dateien nicht kompatibel sind.
- 2. Neue Festlegung Nettodatenblock

Auf Grund der unterschiedlichen Adreßformate der PROFIBUS-DP-Masteranschaltungen, wurde generell ein Datenformat von 32-Bit zur Ansteuerung der Optionskarte PROFIBUS-DP-Slave im V-Regler festgelegt. Dadurch muß an jeder CPU derselbe Adreßbereich benutzt werden, wodurch zusätzlich ein Austausch der Software zwischen den einzelnen Steuerungs-Systemen des PROFI-BUS-DP-Masters ermöglicht wird:

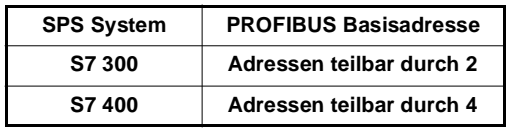

$$
\boxed{\boldsymbol{i}}
$$

# **HINWEIS**

Das Datenformat kann nicht geändert werden, da das Reglersystem für Positions- und Lagevorgaben ein Datenformat von 32-Bit erwartet.

- 3. Der benötigte Adreßbereich ist bei Verwendung der neuen Karte anzupassen; ▶ Reservewort einfügen nach Steuer- / Statuswort = PZD 2 von 1 Wort (siehe "Adreßvergabe in einer S7 für obiges Beispiel" auf Seite 35).
- 4. Die Karte überprüft jetzt beim Einschalten die Konfiguration im PROFIBUS-DP-Master und PROFI-BUS-DP-Slave auf Übereinstimmung

▶ Fehlermeldung wird in BAPS Parametern des Reglers oder im PWE-Bereich der Bedarfsdatenkommunikation gemeldet.

- 5. Erweiterte Fehlerliste für Bedarfsdatenbereich ▶ Auswertung der Fehler muß eventuell angepaßt werden.
- 6. Der Parameter P179 BAPS Z Fehlerreaktion gibt es für die neue Karte nicht mehr. Die Überwachung wird jetzt über den Parameter Kommunikationsüberwachung ausgeführt.
- 7. Die schnellere Kommunikation der Optionskarte PROFIBUS-DP-Salve zum Regler kann zu unerwarteten Programmreaktionen des Steuerungs-Systems führen. Deshalb ist eine Überprüfung der Verriegelungen und Ansteuerungen durch das SPS Programm dringend erforderlich.

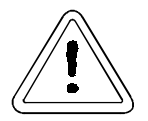

# WARNUNG

Werden bei einem Tausch der Optionskarten PROFIBUS-DP-Slave obige Punkte nicht beachtet, so kann dies zu Fehlverhalten und Personenschäden führen.

# **9.3 Stecker und Kabel für PROFIBUS-Vernetzung**

Auf Grund der standardisierten Verkabelung von PROFIBUS-Systemen kann zur Vernetzung der Gesamtsysteme auf verschiedene Hersteller zurückgegriffen werden. Dabei ist nur zu beachten, daß die verwendeten Bauteile und Kabel der PROFIBUS-Norm entsprechen.

#### **Auswahl Anschlußstecker Fa. Siemens**

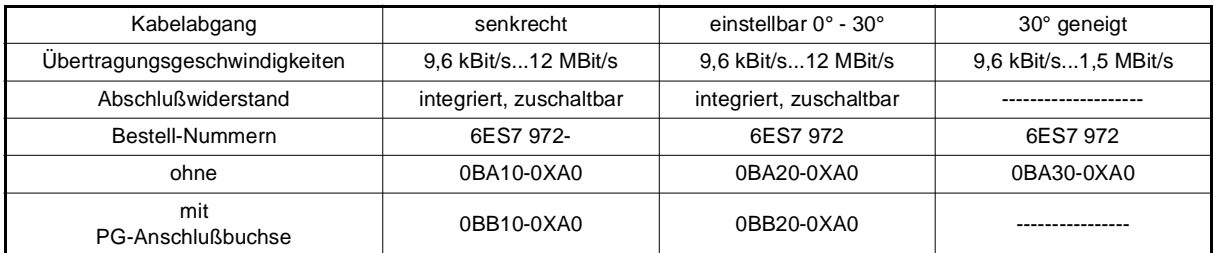

 $\overline{\mathbf{1}}$ 

# **HINWEIS**

Um eine Fehleranalyse zu erleichtern, sollte mindestens ein Stecker mit PG-Anschlußbuchse pro PROFIBUS-Ring zur Verfügung stehen, um einen PROFIBUS-Analyser ohne Probleme anschließen zu können.

# **9.4 Statuswort V-Regler**

Zusätzlich eine kurze Schnellübersicht über die Bedeutung des Statuswortes des V-Reglers (näheres muß aus der Bedienungsanleitung des V-Reglers entnommen werden).

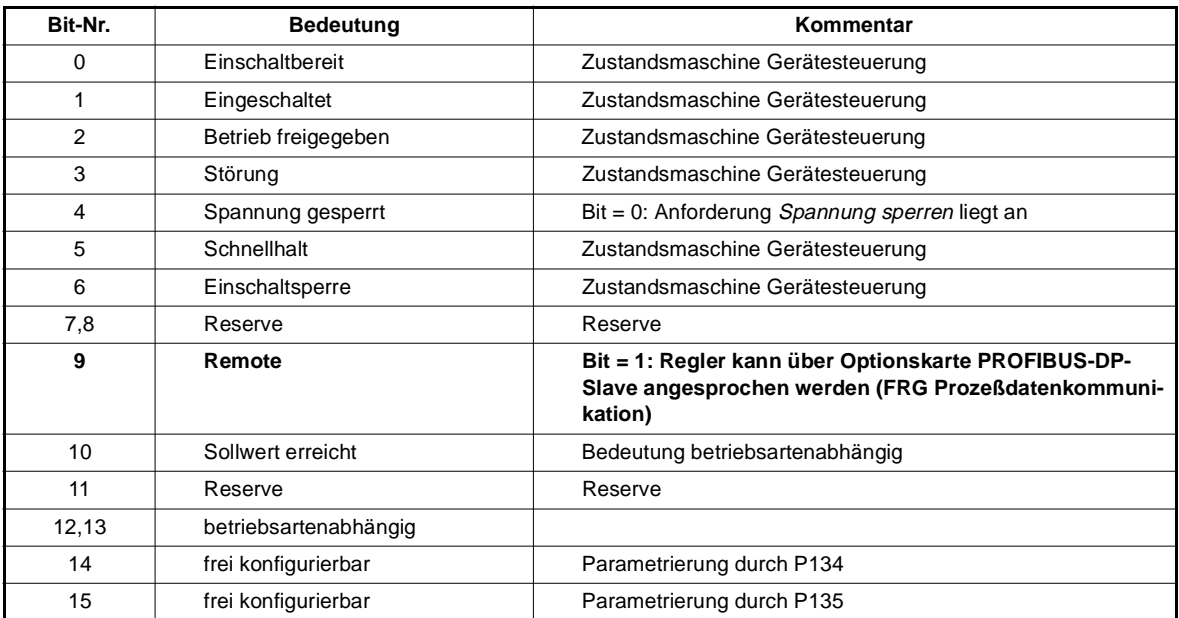

# **9.5 Umstieg auf BM-System**

In der Betriebsart **Geschwindigkeitsvorgabe 1** des V-Reglers, sind die Funktionen nach DRIVECOM ausgeführt, was die Verwendung bestehender Software eventuell ermöglicht.

Sollen jedoch Umschaltungen zwischen verschiedenen Betriebsarten realisiert werden, kann dies zu Problemen im überlagerten Steuerungs-System-Programm führen, da die Funktionen im Steuerwort je nach Betriebsart High oder Low aktiv sind ▶ siehe Beschreibung V-Regler.

# **9.6 GSD-Datei**

Die GSD oder Typdatei enthält alle Eigenschaften des PROFIBUS-DP-Slave-Teilnehmers, um über die Bedienprogramme des PROFIBUS-DP-Masters projektiert werden zu können. Das Format der GSD-Datei ist in der Norm EN 50170 Volume 2 PROFIBUS festgelegt, wodurch jeder PROFIBUS-DP-Master die Informationen aus der GSD-Datei lesen kann.

$$
\boxed{\boldsymbol{i}}
$$

# **HINWEIS**

Treten Probleme beim Einlesen der GSD Datei in SPS Oberflächen auf, so sollte zuerst der SPS Hersteller auf bekannte Probleme mit seiner Oberfläche beim Einlesen der GSD Dateien kontaktiert werden.

#### **Aktuelle GSD-Datei:**

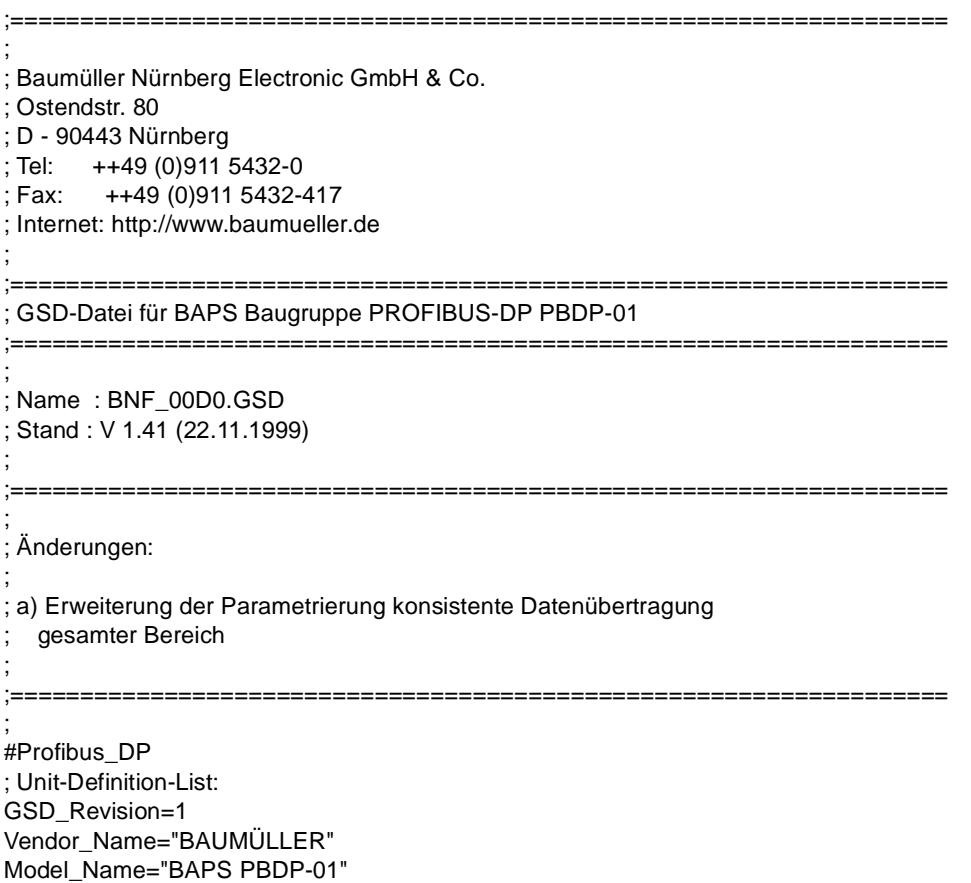

Revision="REV 1.00" Ident\_Number=0x00D0 Protocol\_Ident=0 Station\_Type=0 Hardware\_Release="REV 1.10" Software\_Release="REV 2.04" 9.6\_supp=1 19.2\_supp=1 93.75\_supp=1 187.5\_supp=1 500\_supp=1 1.5M\_supp=1 3M\_supp=1 6M\_supp=1 12M\_supp=1 MaxTsdr\_9.6=60 MaxTsdr\_19.2=60 MaxTsdr\_93.75=60 MaxTsdr\_187.5=60 MaxTsdr\_500=100 MaxTsdr\_1.5M=150 MaxTsdr\_3M=250 MaxTsdr\_6M=450 MaxTsdr\_12M=800 Redundancy=0 Repeater\_Ctrl\_Sig=2 24V\_Pins=0 Implementation\_Type="SPC3" Bitmap\_Device="bnf\_nor" Bitmap\_SF="bnf\_err" Bitmap\_Diag="bnf\_err" ; ; Slave-Specification: OrderNumber="BAPS-PBDP-01" ; Freeze\_Mode\_supp=1 Sync\_Mode\_supp=1 Auto\_Baud\_supp=1 Set\_Slave\_Add\_supp=0 Min\_Slave\_Intervall=1 Max\_Diag\_Data\_Len=16 Slave\_Family=1 ; Antriebe; wenn GSD nicht eingelesen werden kann, diese Zeile auskommentieren mit ";" ; ; UserPrmData: Length and Preset: User\_Prm\_Data\_Len=5 User\_Prm\_Data=0x00,0x00,0x00,0x00,0x00 ; Modular Station=1 Max\_Module=4 Max\_Input\_Len=44 Max Output Len=44 Max\_Data\_Len=88 ; ; Module-Definition-List: ; Spezielle Module ; Module="Bedarfsdatenmodul" 0x73 EndModule Module="Status/Steuer-Modul" 0x71 EndModule ; ; Standardmodule Konsistenz Wort

; Module="1 Istwert, 1 Sollwert" 0x73 EndModule Module="2 Istwerte, 2 Sollwerte" 0x75 EndModule Module="4 Istwerte, 4 Sollwerte" 0x79 EndModule Module="8 Istwerte, 1 Sollwert" 0xC0,81,67 EndModule Module="8 Istwerte, 8 Sollwerte" 0xC0,81,81 EndModule ; ; Standardmodule Konsistenz gesamter Adreßbereich ; Module="Bereich 1 Ist- / Sollwert" 0xF7 EndModule Module="Bereich 2 Ist- / Sollwerte" 0xF9 EndModule Module="Bereich 3 Ist- / Sollwerte" 0xFB EndModule Module="Bereich 4 Ist- / Sollwert" 0xFD EndModule Module="Bereich 5 Ist- / Sollwerte" 0xFF EndModule Module="Bereich 6 Ist- / Sollwerte" 0xC0,209,209 EndModule Module="Bereich 7 Ist- / Sollwerte" 0xC0,211,211 EndModule Module="Bereich 8 Ist- / 1 Sollwert" 0xC0,213,199 EndModule Module="Bereich 8 Ist- / Sollwerte" 0xC0,213,213 EndModule ; ; User Configuration ; ; Module wort-organisiert mit Sendedaten ; Module = "1 zykl. Istwert ( 2 AE)" 0x51 EndModule Module = "2 zykl. Istwerte ( 4 AE)" 0x53 EndModule Module = "3 zykl. Istwerte ( 6 AE)" 0x55 EndModule Module = "4 zykl. Istwerte ( 8 AE)" 0x57 EndModule Module = "5 zykl. Istwerte (10 AE)" 0x59 EndModule Module = "6 zykl. Istwerte (12 AE)" 0x5B EndModule Module = "7 zykl. Istwerte (14 AE)" 0x5D EndModule Module = "8 zykl. Istwerte (16 AE)" 0x5F EndModule ; ; Module wort-organisiert mit Empfangsdaten ; Module = "1 zykl. Sollwert ( 2 AA)" 0x61 EndModule Module = "2 zykl. Sollwerte ( 4 AA)" 0x63 EndModule Module = "3 zykl. Sollwerte ( 6 AA)" 0x65 EndModule Module = "4 zykl. Sollwerte ( 8 AA)" 0x67

```
EndModule
Module = "5 zykl. Sollwerte (10 AA)" 0x69
EndModule
Module = "6 zykl. Sollwerte (12 AA) " 0x6B
EndModule
Module = "7 zykl. Sollwerte (14 AA)" 0x6D
EndModule
Module = "8 zykl. Sollwerte (16 AA)" 0x6F
EndModule
```
# **9.7 Bitmaps**

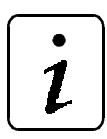

**HINWEIS** 

Die Namen der Bitmaps können nicht geändert werden, da diese zusammen mit der GSD-Datei in einige Projektierungsoberflächen von PROFI-BUS-DP-Master-Systemen eingebunden werden.

A) Bitmap BNF\_NORN.BMP

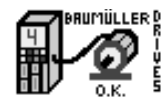

B) Bitmap BNF\_ERRN.BMP

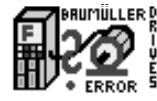

# **10 FUNKTIONSBAUSTEINE**

# **10.1 PB\_COMM\_SLAVE**

Der FB PB\_COMM\_SLAVE kommuniziert mit der Optionskarte PROFIBUS-DP-Slave und mit dem V-Regler über die BAPS-Schnittstelle.

# $\mathbf{1}$

# **HINWEIS**

Der FB PB\_COMM\_SLAVE verwendet die Bibliothek BM\_TYPES\_20bd01 oder höher.

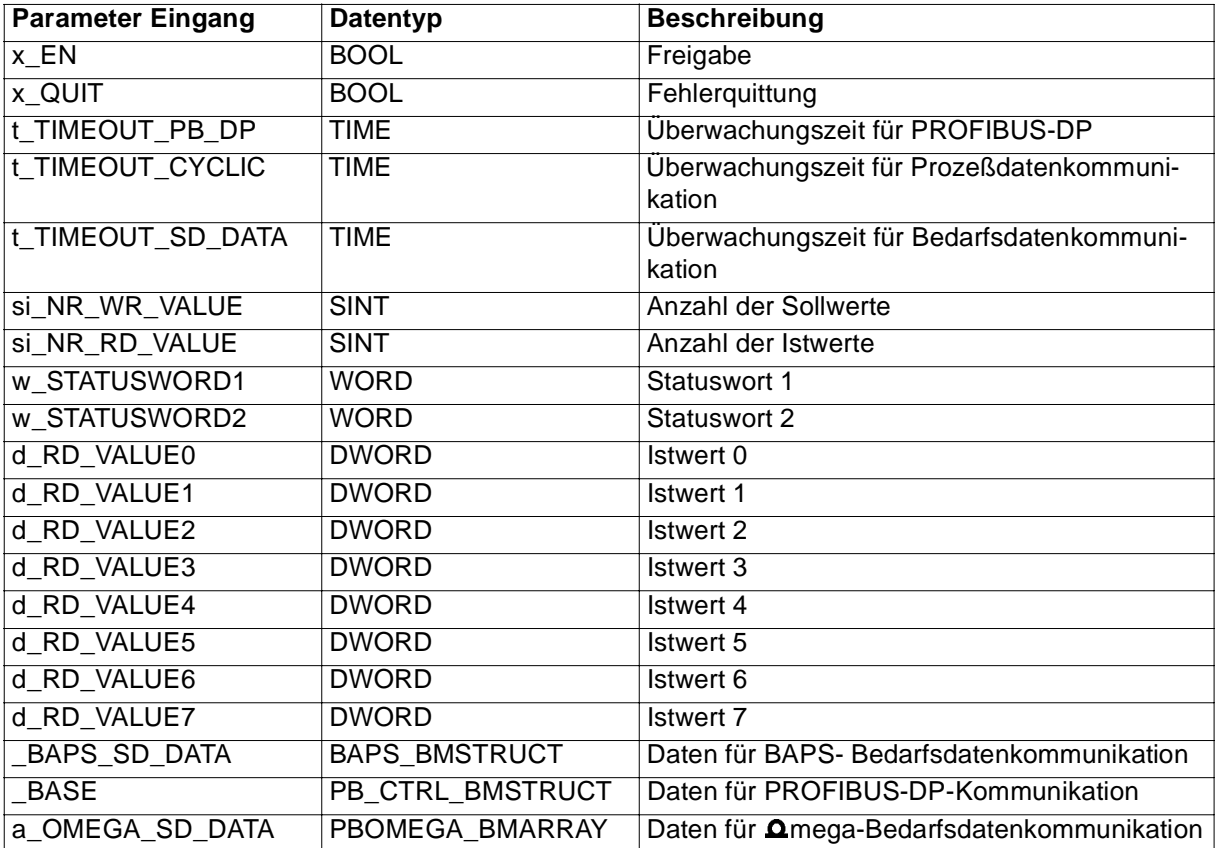

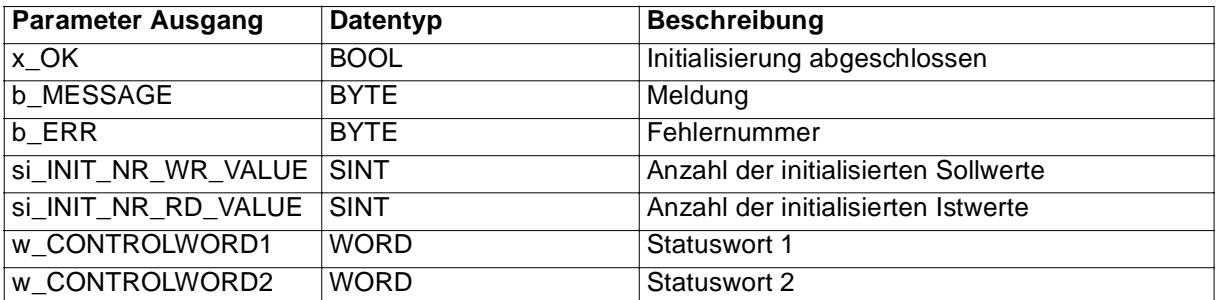

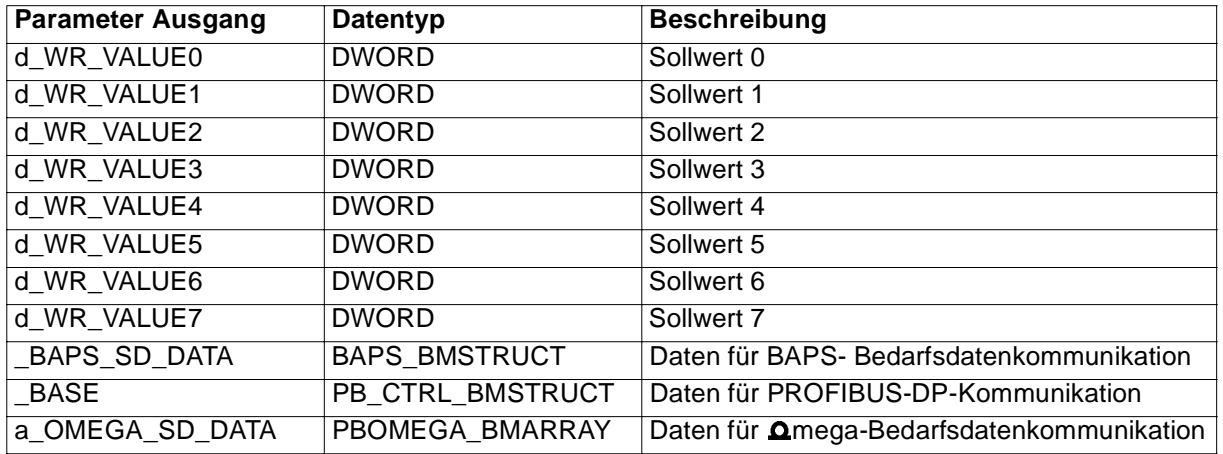

#### **Beschreibung Funktionsbaustein PB\_COMM\_SLAVE**

Die serielle Kommunikation über den PROFIBUS-DP ermöglicht Prozeßdatenkommunikation (Prozeßdatenübertragung, zyklische Kommunikation) und Bedarfsdatenkommunikation (Bedarfsdatenübertragung). Die Prozeßdatenübertragung erfolgt im PZD-Bereich, die Bedarfsdatenübertragung erfolgt im PKW-Bereich des PROFIBUS-DP-Protokolls.

Die PROFIBUS-DP Slave-Anschaltung auf der Optionskarte PROFIBUS-DP-Slave empfängt Sollwerte, Steuerwort und Parameter-Aufträge von einem PROFIBUS-DP-Master und sendet Istwerte, Statuswort und Antworten auf Parameter-Aufträge an den PROFIBUS-DP-Master.

Der FB PB\_COMM\_SLAVE übernimmt von der PROFIBUS-DP Slave-Anschaltung auf der Optionskarte PROFIBUS-DP-Slave die Sollwerte, Steuerwort und Parameter-Aufträge.

- Die Sollwerte und Statusworte werden an den Ausgängen zur Verfügung gestellt.
- Die Parameter-Aufträge für die Parameter 0 bis 999 werden vom FB direkt über die BAPS an den V-Regler weitergeleitet.
- Die Parameter-Werte für die Parameter 1000 bis 2047 werden vom FB am Ein-/Ausgang a\_OMEGA\_SD\_DATA ausgegeben (Parameter-Schreiben) bzw. erwartet (Parameter-Lesen).

Weiterhin übernimmt der FB PB\_COMM\_SLAVE

- die Istwerte und
- die Statusworte von den Eingängen, sowie
- die Antworten auf Parameter-Aufträge für die Parameter 0 bis 999 (vom V-Regler, direkt über die BAPS)

und übergibt diese Daten an die PROFIBUS-DP Slave-Anschaltung auf der Optionskarte PROFIBUS-DP-Slave.

Die Sollwerte, Steuerworte, Istwerte und Statusworte werden mit dem explizit einzusetzenden FB BAPS\_PD\_COMM2, BAPS\_PD\_COMM24 oder BAPS\_PD\_COMM8 über die BAPS an bzw. von dem V-Regler übergeben.

Eingang x\_EN:

Durch TRUE am Eingang x\_EN wird der Funktionsbaustein freigegeben.

Eingang x\_QUIT:

Durch TRUE am Eingang x\_QUIT werden die anliegenden Fehler quittiert.

Eingang t\_TIMEOUT\_PB\_DP:

Am Eingang t\_TIMEOUT\_PB\_DP kann eine Timeout-Zeit für den PROFIBUS-DP angegeben werden. Erfolgt länger als die eingestellte Zeit keine Datenübertragung am PROFIBUS-DP, wird am Ausgang b\_MESSAGE eine Meldung angezeigt. Wird der Eingang nicht beschaltet, ist er mit 1000 ms vorinitialisiert.

Bei t\_TIMEOUT\_PB\_DP = TIME#0ms ist die Überwachung ausgeschaltet.

#### Eingang t\_TIMEOUT\_CYCLIC:

Am Eingang t\_TIMEOUT\_CYCLIC kann eine Timeout-Zeit für die Prozeßdatenkommunikation angegeben werden. Erfolgt länger als die eingestellte Zeit keine Prozeßdatenkommunikation zwischen PROFI-BUS-DP-Master und **Q**mega Drive-Line II (als PROFIBUS-DP-Slave), wird am Ausgang b\_ERR ein Fehler angezeigt (siehe Tab. 9).

Wird der Eingang t\_TIMEOUT\_CYCLIC nicht beschaltet, ist er mit 1000 ms vorinitialisiert.

Bei t\_TIMEOUT\_CYCLIC = TIME#0ms ist die Überwachung ausgeschaltet. Überwacht wird hier nur die Prozeßdatenkommunikation zwischen PROFIBUS-DP-Master und **Omega Drive-Line II (als PROFI-**BUS-DP-Slave), nicht die Kommunikation am PROFIBUS-DP.

#### Eingang t\_TIMEOUT\_SD\_DATA:

Am Eingang t\_TIMEOUT\_SD\_DATA kann eine Timeout-Zeit für die Bedarfsdatenkommunikation angegeben werden. Wird ein Parameter-Auftrag gestartet und während der eingestellten Zeit nicht beendet, wird am Ausgang b\_ERR ein Fehler angezeigt (siehe Tab. 9).

Wird der Eingang nicht beschaltet, ist er mit 5000 ms vorinitialisiert.

Bei t\_TIMEOUT\_SD\_DATA = TIME#0ms ist die Überwachung ausgeschaltet. Überwacht wird hier nur die Bedarfsdatenkommunikation zwischen PROFIBUS-DP-Master und  $\Omega$ mega Drive-Line II (als PRO-FIBUS-DP-Slave), nicht die Kommunikation am PROFIBUS-DP.

Eingang si\_NR\_WR\_VALUE:

Am Eingang si\_NR\_WR\_VALUE muß die Anzahl der gewünschten Sollwerte angegeben werden, die über den PROFIBUS-DP übertragen werden sollen. Ein Sollwert benötigt zwei Worte am Bus.

Eingang si\_NR\_RD\_VALUE:

Am Eingang si\_NR\_RD\_VALUE muß entsprechend die Anzahl der gewünschten Istwerte angegeben werden.

Beispiel:

si\_NR\_WR\_VALUE := SINT#2

si\_NR\_RD\_VALUE := SINT#2

 $\rightarrow$  PZD-Bereich geht von PZD1 bis PZD6 (siehe Tab. 2)

Eingänge w\_STATUSWORD1 / w\_STATUSWORD2:

An den Eingängen w\_STATUSWORD1 und w\_STATUSWORD2 werden die an den PROFIBUS-DP-Master zu übertragenden Statusworte angegeben.

Eingänge d\_RD\_VALUE0 bis d\_RD\_VALUE7:

An den Eingängen d\_RD\_VALUE0 bis d\_RD\_VALUE7 werden die an den PROFIBUS-DP-Master zu übertragenden Istwerte angegeben.

Ein-/Ausgang \_BAPS\_SD\_DATA:

An \_BAPS\_SD\_DATA muß eine globale Variable vom Datentyp BAPS\_BMSTRUCT angeschlossen werden.

Beispiel:

BAPS SD DATEN : BAPS BMSTRUCT;

dabei ist:

BAPS\_SD\_DATEN der Variablenname mit der Datentypkurzbezeichnung "\_" für Struct BAPS BMSTRUCT der Datentyp

Diese Variable wird mit dem Eingang \_BAPS\_SD\_DATA vom FB BAPS\_SD\_CONTROL (aus der Bibliothek SYSTEM1\_DLII\_20bd00 oder höher) verbunden.

Ein-/Ausgang \_BASE:

An BASE muß eine globale Variable vom Datentyp PB\_CTRL\_BMSTRUCT angeschlossen werden.

Diese Variable muß über die Deklaration der globalen Variablen auf die Basisadresse der PROFIBUS-DP Slave-Anschaltung gelegt werden.

Beispiel:

Optionskarte PROFIBUS-DP-Slave für **Q**mega Drive-Line II

\_PB\_BASE AT %MB3.3000000 : PB\_CTRL\_BMSTRUCT;

dabei ist:

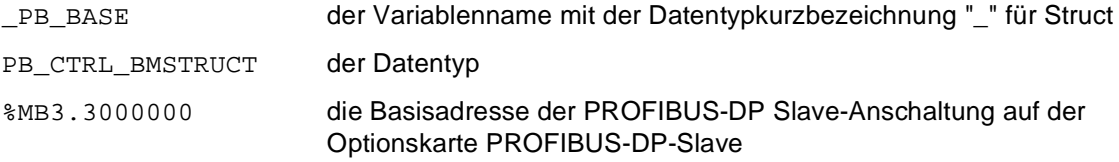

Ein-/Ausgang a\_OMEGA\_SD\_DATA:

An a\_OMEGA\_SD\_DATA wird eine Variable vom Datentyp PBOMEGA\_BMARRAY angeschlossen. Der Datentyp PBOMEGA\_BMARRAY ist ein Feld mit 1048 Einträgen des Datentyps DINT. Der Index beginnt bei 1000 und endet bei 2047.

PBOMEGA\_BMARRAY : ARRAY [1000..2047] OF DINT;

Beispiel:

a ParValues : PBOMEGA BMARRAY;

dabei ist:

a\_ParValues der Variablenname mit der Datentypkurzbezeichnung "a" für Array

PBOMEGA BMARRAY der Datentyp

Die Werte der Parameter der Bedarfsdatenkommunikation zwischen PROFIBUS-DP-Master und mega Drive-Line II (Parameter 1000 bis 2047) werden dann z. B. in den Feld-Elementen a\_ParValues[1000] bis a\_ParValues[2047] eingetragen. Die Parameternummer entspricht dabei dem Index.

#### Ausgang x\_OK:

Am Ausgang x\_OK wird mit TRUE angezeigt, daß die Initialisierung der PROFIBUS-DP Slave-Anschaltung abgeschlossen ist.

#### Ausgang b\_MESSAGE:

Am Ausgang b MESSAGE werden Meldungen der PROFIBUS-DP Slave-Anschaltung ausgegeben.

| <b>b_MESSAGE</b> | <b>Beschreibung</b>                         |  |  |
|------------------|---------------------------------------------|--|--|
|                  | Keine Warnung, kein Fehler                  |  |  |
|                  | allgemeiner Fehler                          |  |  |
| 2                | Feldbus-Fehler                              |  |  |
| 3                | Sollwert / Istwert Konfiguration fehlerhaft |  |  |
|                  | Diagnose aktiv                              |  |  |
| 5 bis 127        | reserviert                                  |  |  |
| -1               | allgemeine Warnung                          |  |  |
| -2               | Warnung Kabelbruch                          |  |  |
| -3               | <b>Warnung Timeout</b>                      |  |  |
| -4 bis - 128     | reserviert                                  |  |  |

**Tabelle 1:** 

#### Ausgang b\_ERR:

Am Ausgang b\_ERR werden Fehlermeldungen ausgegeben (Beschreibung siehe: Fehler Auswertung). Wenn kein Fehler aufgetreten ist, ist b\_ERR = 16#00.

#### Ausgang si\_INIT\_NR\_WR\_VALUE:

Am Ausgang si\_INIT\_NR\_WR\_VALUE wird die Anzahl der initialisierten Sollwerte ausgegeben.

#### Ausgang si\_INIT\_NR\_RD\_VALUE:

Am Ausgang si\_INIT\_NR\_RD\_VALUE wird die Anzahl der initialisierten Istwerte ausgegeben.

#### Ausgänge w\_CONTROLWORD1 / w\_CONTROLWORD2:

An den Ausgängen w\_CONTROLWORD1 und w\_CONTROLWORD2 werden die Steuerworte ausgegeben.

Ausgänge d\_WR\_VALUE0 bis d\_WR\_VALUE7:

An den Ausgängen d\_WR\_VALUE0 bis d\_WR\_VALUE7 werden die zyklischen Sollwerte ausgegeben.

#### **Zyklische Datenübertragung**

**PZD**-Bereich (**P**ro**Z**eß**D**aten-Bereich):

#### **Tabelle 2:**

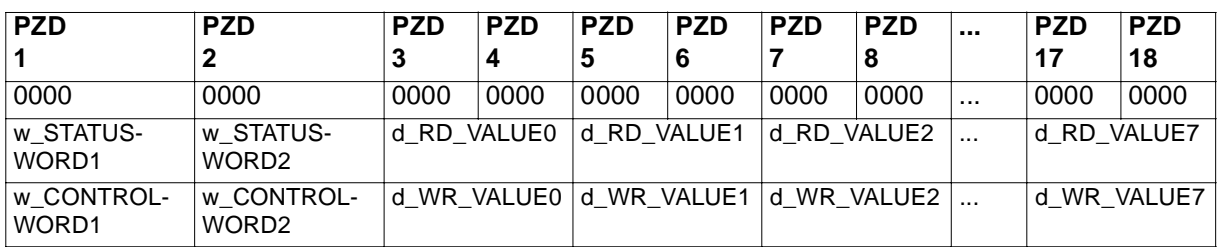

#### **Bedarfsdatenübertragung**

**PKW**-Bereich (**P**arameter-**K**ennung-**W**ert-Bereich):

#### **Tabelle 3:**

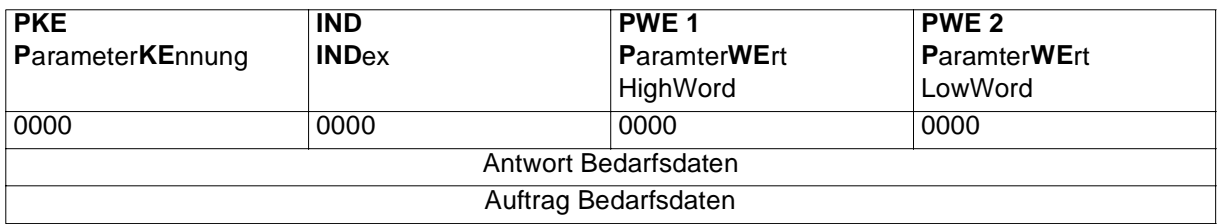

#### **Tabelle 4:**

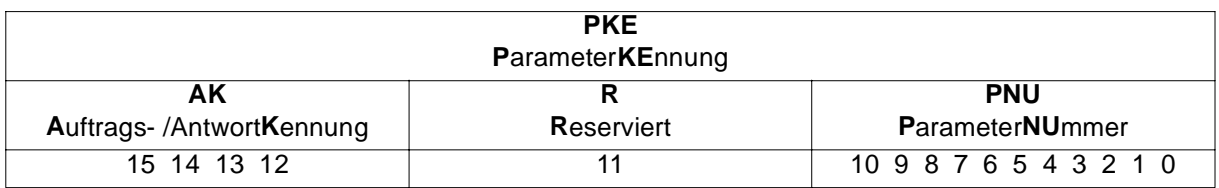

Bedarfsdatenübertragung mit **O**mega Drive-Line II:

Die Parameter-Werte für die Parameter 1000 bis 2047 werden vom FB PB\_COMM\_SLAVE am Ein-/ Ausgang a\_OMEGA\_SD\_DATA ausgegeben (Parameter-Schreiben) bzw. erwartet (Parameter-Lesen).

Diese Parameter sind vom PROFIBUS-DP-Master ansprechbar, wenn die Parameternummer PNU größer oder gleich 1000 ist. Maximale PNU = 2047.

Schreib- und Lesezugriffe sind nur im Doppelwortformat möglich (PWE 1: Highword, PWE 2: Lowword).

Auftragskennungen bei Bedarfsdatenübertragung mit **Q**mega Drive-Line II

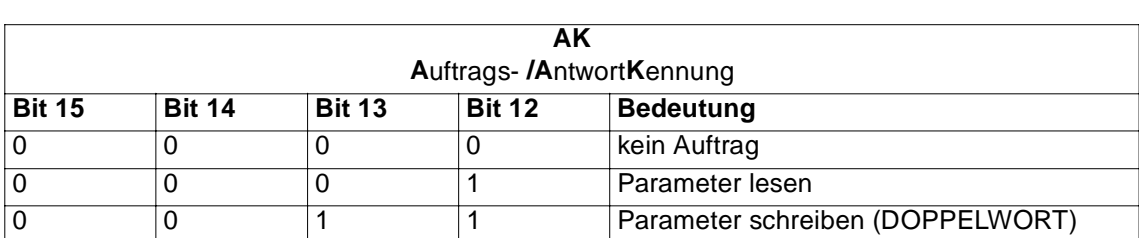

#### **Tabelle 5:**

Antwortkennungen bei Bedarfsdatenübertragung mit **Omega Drive-Line II** 

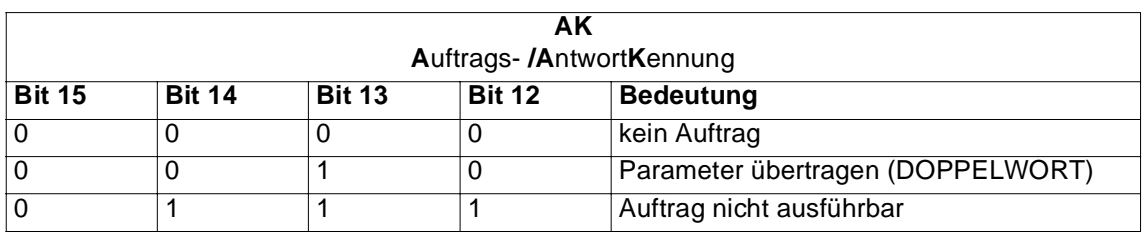

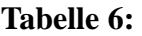

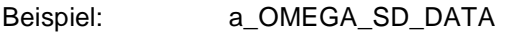

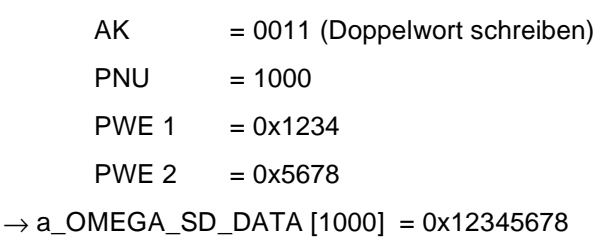

 $AK = 0001$  (Parameter lesen)

 $PNU = 1000$ 

 $\rightarrow$  PWE 1 = 0x1234  $PWE 2 = 0x5678$ 

#### Bedarfsdatenübertragung mit Regler:

Um die Bedarfsdatenübertragung mit dem Regler zu ermöglichen, muß am Eingang \_BAPS\_SD\_DATA eine Variable vom Datentyp BAPS\_BMSTRUCT angeschlossen werden. Die gleiche Variable muß mit dem Eingang BAPS SD\_DATA vom FB BAPS\_SD\_CONTROL (aus der Bibliothek SYSTEM1\_DLII\_20bd00 oder höher) verbunden werden. Dieser FB muß ebenfalls im Projekt aufgerufen werden. Der Zugriff auf die Reglerparameter erfolgt, indem die Parameternummer als PNU angegeben wird. Ein Zugriff auf die ZK-Parameter ist möglich, hat aber keinen Einfluß auf die Übertragung der zyklischen Soll- und Istwerte. Sollwerte stehen immer an den Ausgängen d\_WR\_VALUE0 bis d WR\_VALUE7 zur Verfügung, Istwerte müssen an den Eingängen d\_RD\_VALUE0 bis d\_RD\_VALUE7 angelegt werden. Die Prozeßdatenkommunikation zwischen V-Regler und dem FB PB\_COMM\_SLAVE ist vom Anwender durchzuführen (mit dem FB BAPS\_PD\_COMM2, BAPS\_PD\_COMM24 oder BAPS\_PD\_COMM8).

Auftragskennungen bei Bedarfsdatenübertragung mit Regler

| AK<br>Auftrags- /AntwortKennung |               |               |               |                             |  |
|---------------------------------|---------------|---------------|---------------|-----------------------------|--|
| <b>Bit 15</b>                   | <b>Bit 14</b> | <b>Bit 13</b> | <b>Bit 12</b> | <b>Bedeutung</b>            |  |
|                                 |               |               |               | kein Auftrag                |  |
|                                 |               |               |               | Parameter lesen             |  |
|                                 |               |               |               | Parameter schreiben (WORT)  |  |
|                                 |               |               |               | Parameterbeschreibung lesen |  |

**Tabelle 7:** 

Antwortkennungen bei Bedarfsdatenübertragung mit Regler

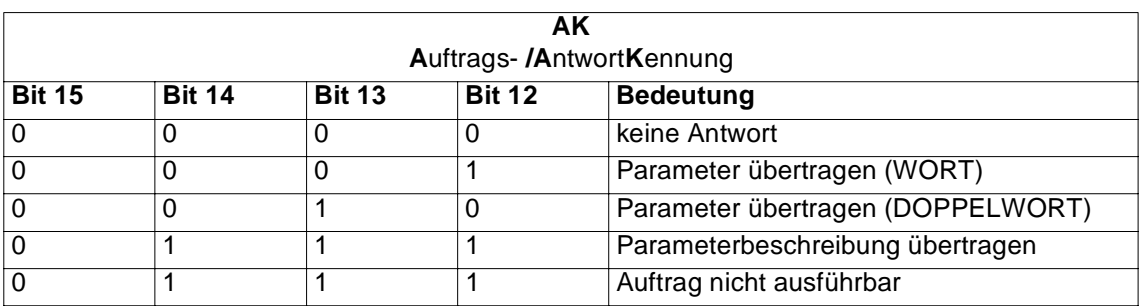

#### **Tabelle 8:**

Beispiel: P003 = 0x0064 (Reglerparameter 3)

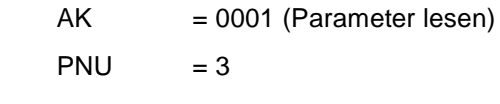

 $\rightarrow$  PWE 1 = 0x0000  $PWE 2 = 0x0064$ 

Fehlerauswertung:

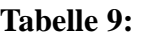

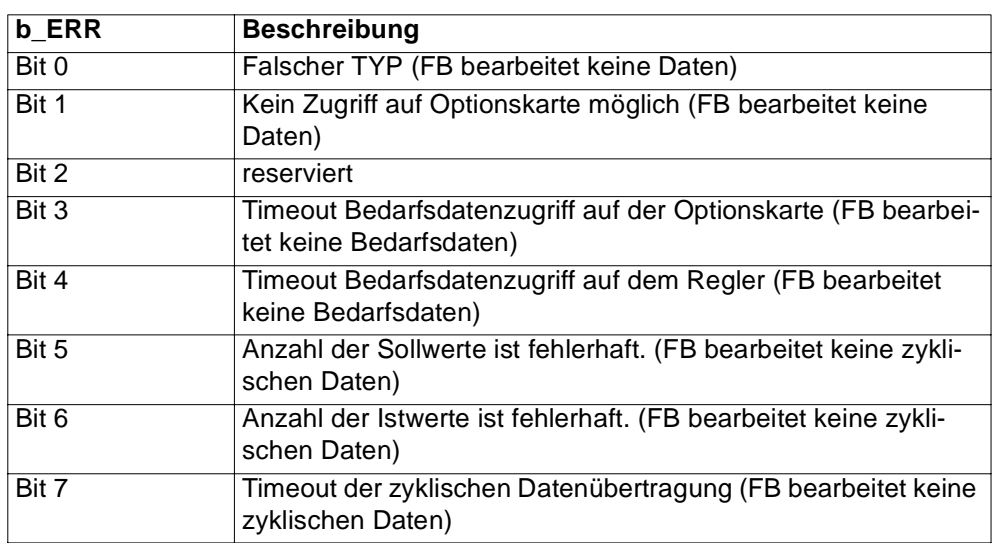
# <span id="page-72-0"></span>**10.2 BYTES\_TO\_DWORD**

Mit der Funktion BYTES\_TO\_DWORD wird aus 4 Bytes ein Doppelwort gebildet.

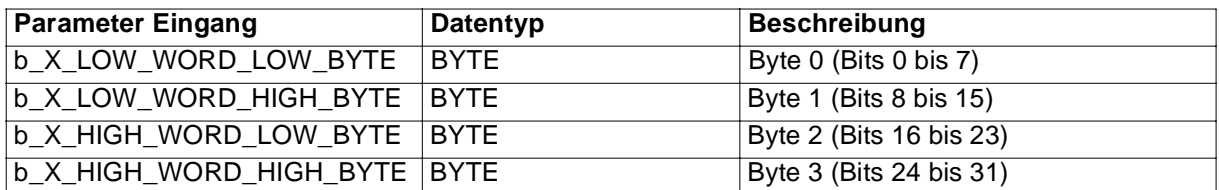

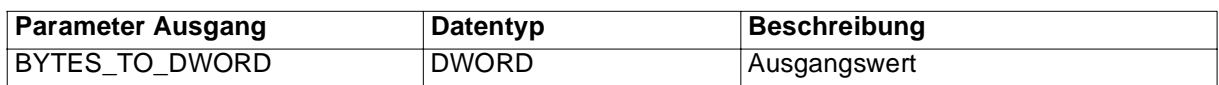

#### **Beschreibung:**

Die Funktion BYTES\_TO\_DWORD bildet aus dem an den Eingängen angelegten Werten (vom Datentyp BYTE) einen Wert im Doppelwortformat. Dabei entspricht

- $\bullet$ b\_X\_LOW\_WORD\_LOW\_BYTE den Bits 0 bis 7 vom Ausgangswert,
- b\_X\_LOW\_WORD\_HIGH\_BYTE den Bits 8 bis 15 vom Ausgangswert,
- b\_X\_HIGH\_WORD\_LOW\_BYTE den Bits 16 bis 23 vom Ausgangswert und
- $\bullet$ b\_X\_HIGH\_WORD\_HIGH\_BYTE den Bits 24 bis 31 vom Ausgangswert.

# <span id="page-73-0"></span>**10.3 BYTES\_TO\_WORD**

Mit der Funktion BYTES\_TO\_WORD wird aus 2 Bytes ein Wort gebildet.

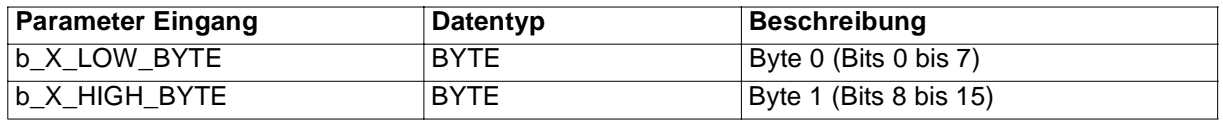

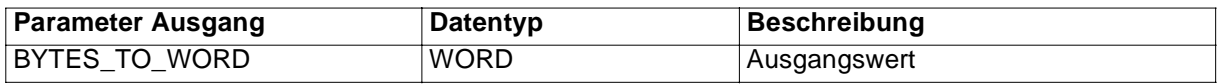

#### **Beschreibung:**

Die Funktion BYTES\_TO\_WORD bildet aus dem an den Eingängen angelegten Werten (vom Datentyp BYTE) einen Wert im Wortformat. Dabei entspricht

- b\_X\_LOW\_BYTE den Bits 0 bis 7 vom Ausgangswert und
- $\bullet$ b\_X\_HIGH\_BYTE den Bits 8 bis 15 vom Ausgangswert.

# <span id="page-74-0"></span>**10.4 DWORD\_TO\_BYTES**

Mit dem Funktionsbaustein DWORD\_TO\_BYTES wird der Inhalt eines Doppelwortes auf vier Bytes aufgeteilt und ausgegeben.

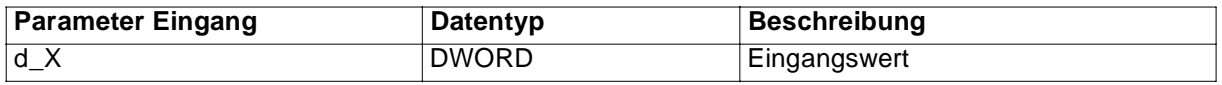

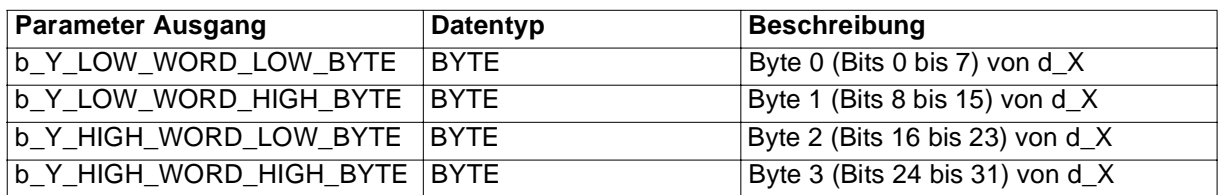

#### **Beschreibung:**

Der Funktionsbaustein WORD\_TO\_BYTES bildet aus dem am Eingang d\_X angelegten Wert (vom Datentyp DWORD) vier Bytes. Dabei entspricht:

- $\bullet$ b\_Y\_LOW\_WORD\_LOW\_BYTE den Bits 0 bis 7 von d\_X,
- b\_Y\_LOW\_WORD\_HIGH\_BYTE den Bits 8 bis 15 von d\_X,
- b\_Y\_HIGH\_WORD\_LOW\_BYTE den Bits 16 bis 23 von d\_X und
- b\_Y\_HIGH\_WORD\_HIGH\_BYTE den Bits 24 bis 32 vom d\_X.

# <span id="page-75-0"></span>**10.5 WORD\_TO\_BYTES**

Mit dem Funktionsbaustein WORD\_TO\_BYTES wird der Inhalt eines Wortes in zwei Bytes ausgegeben.

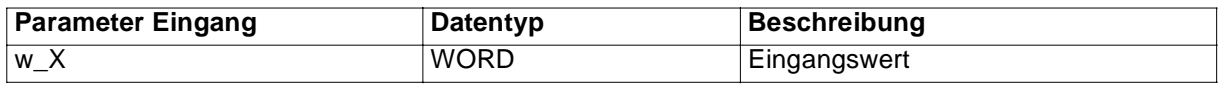

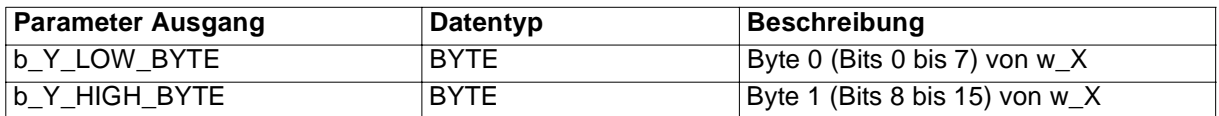

#### **Beschreibung:**

Der Funktionsbaustein WORD\_TO\_BYTES bildet aus dem am Eingang w\_X angelegten Wert (vom Datentyp WORD) das Low-Byte und das High-Byte. Dabei entspricht

- b\_Y\_LOW\_BYTE den Bits 0 bis 7 von w\_X und
- b\_Y\_HIGH\_BYTE den Bits 8 bis 15 von w\_X.

# **11 INDEX**

## **A**

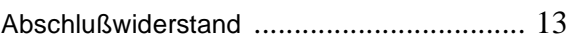

# **B**

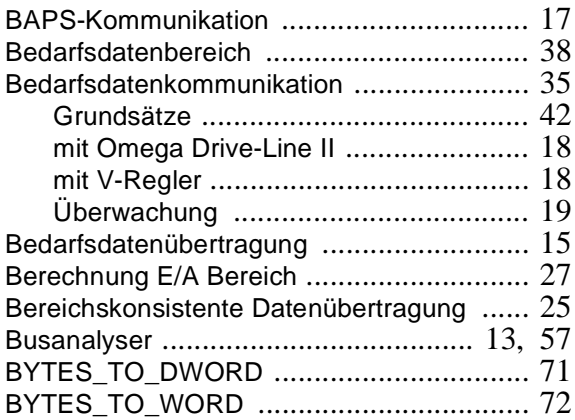

# **D**

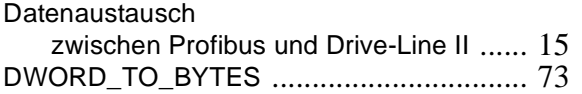

# **E**

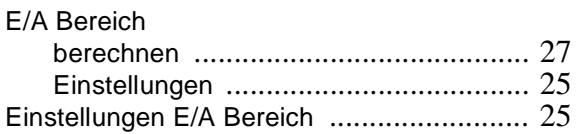

## **F**

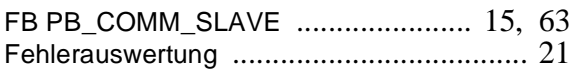

#### **G**

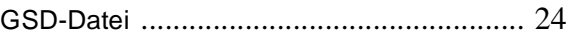

#### **I**

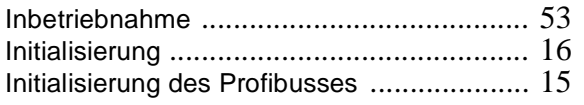

#### **K**

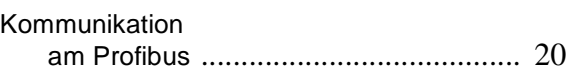

#### **L**

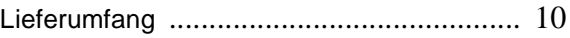

#### **M**

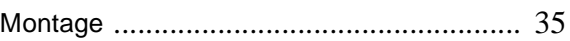

#### **N**

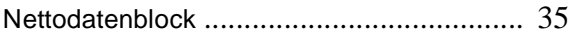

## **P**

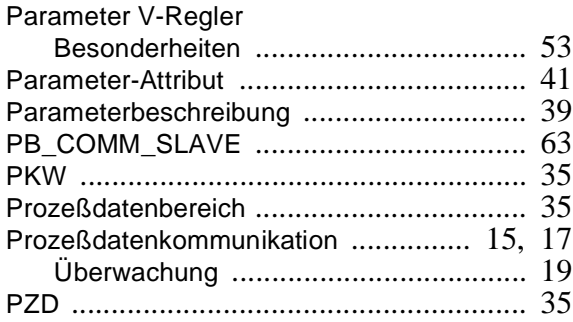

#### **S**

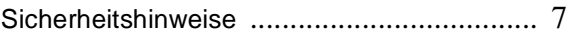

## **T**

Teilnehmeradresse [............................ 14,](#page-15-0) [23](#page-24-0)

## **U**

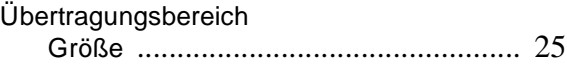

#### **V**

Verkabelung [...................................... 13,](#page-14-0) [57](#page-58-0)

# **Index**

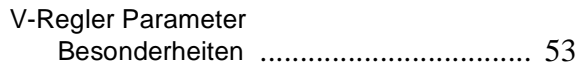

#### **W**

WORD\_TO\_BYTES [.................................. 74](#page-75-0)